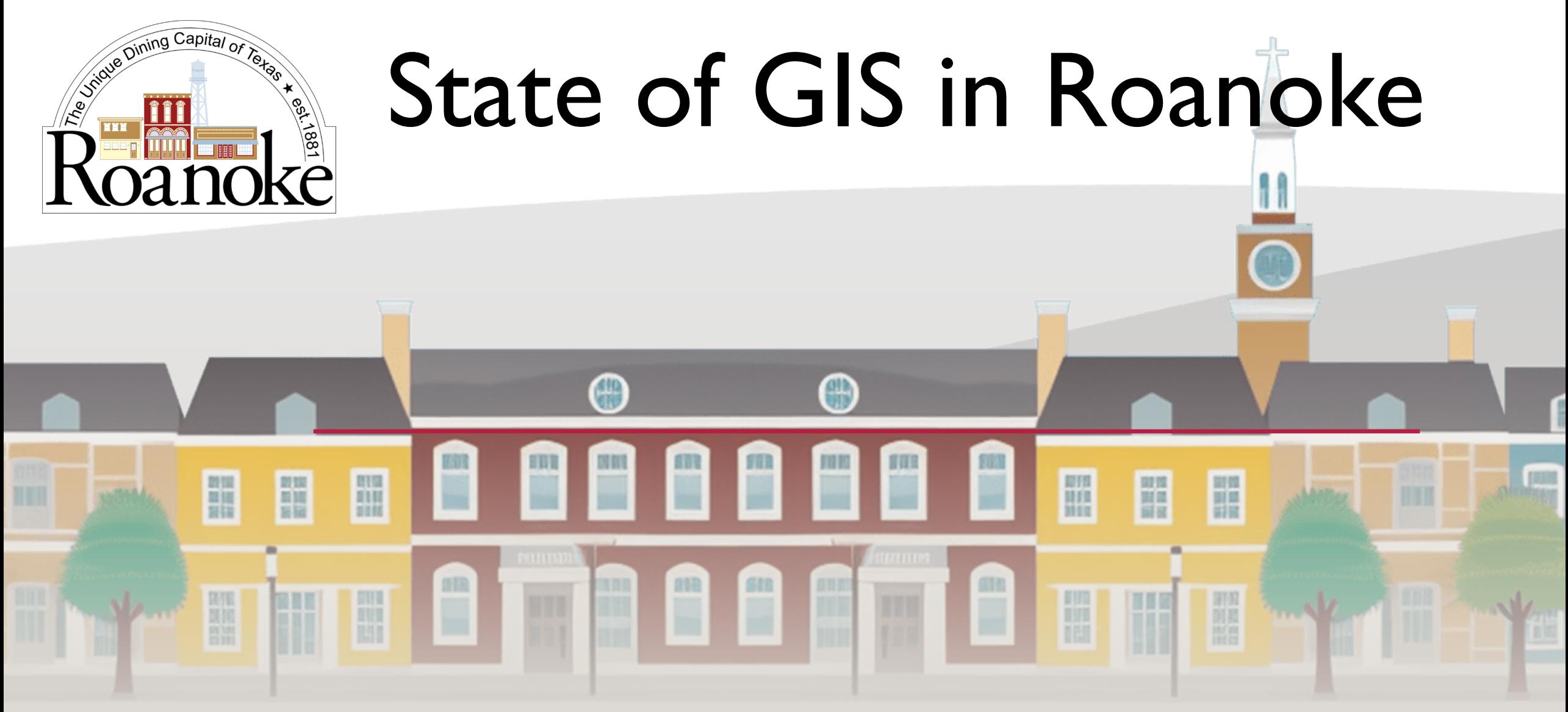

### Where We're At 6 Months In

David Allen, GISP

### Welcome to Roanoke

David Allen, GISP

GIS Program Administrator - City of Roanoke

Director of State Operations - Texas EGRT

Author - GISGuidebooks.com

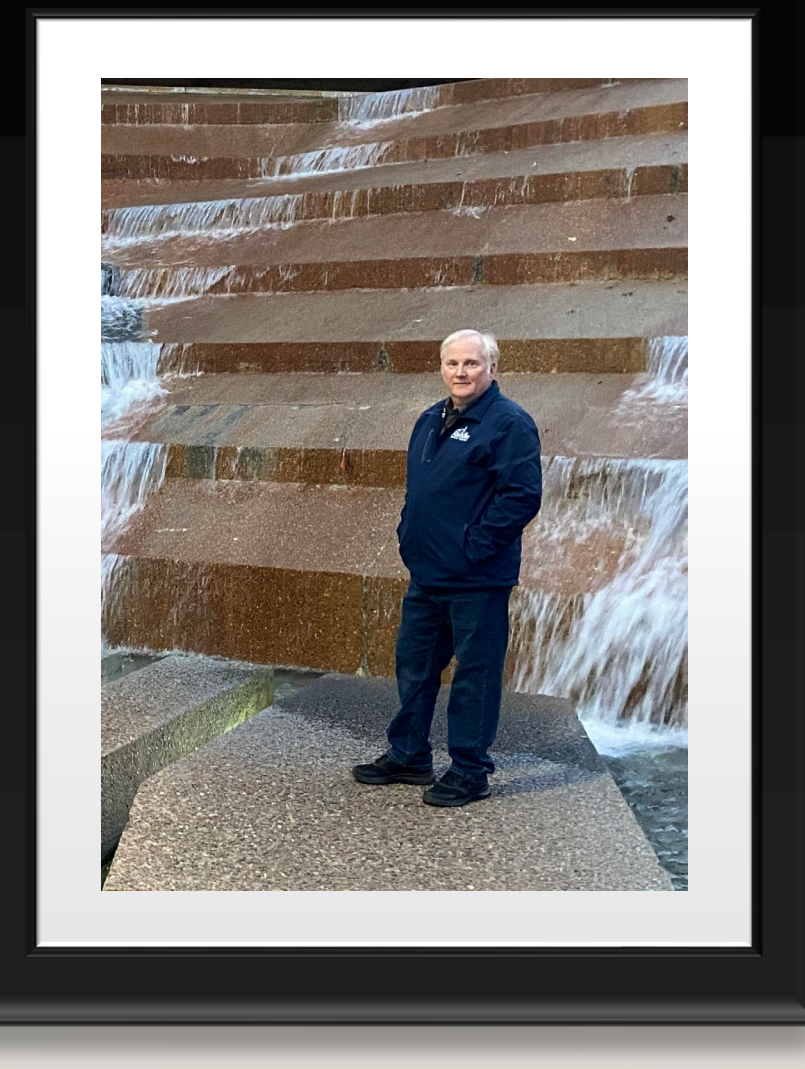

… this is my digital twin …

# GIS Projects

Making Data

Quick Apps

Special Event Maps

GIS in Public Works

GPS Data Collection

Roanoke GeoHub

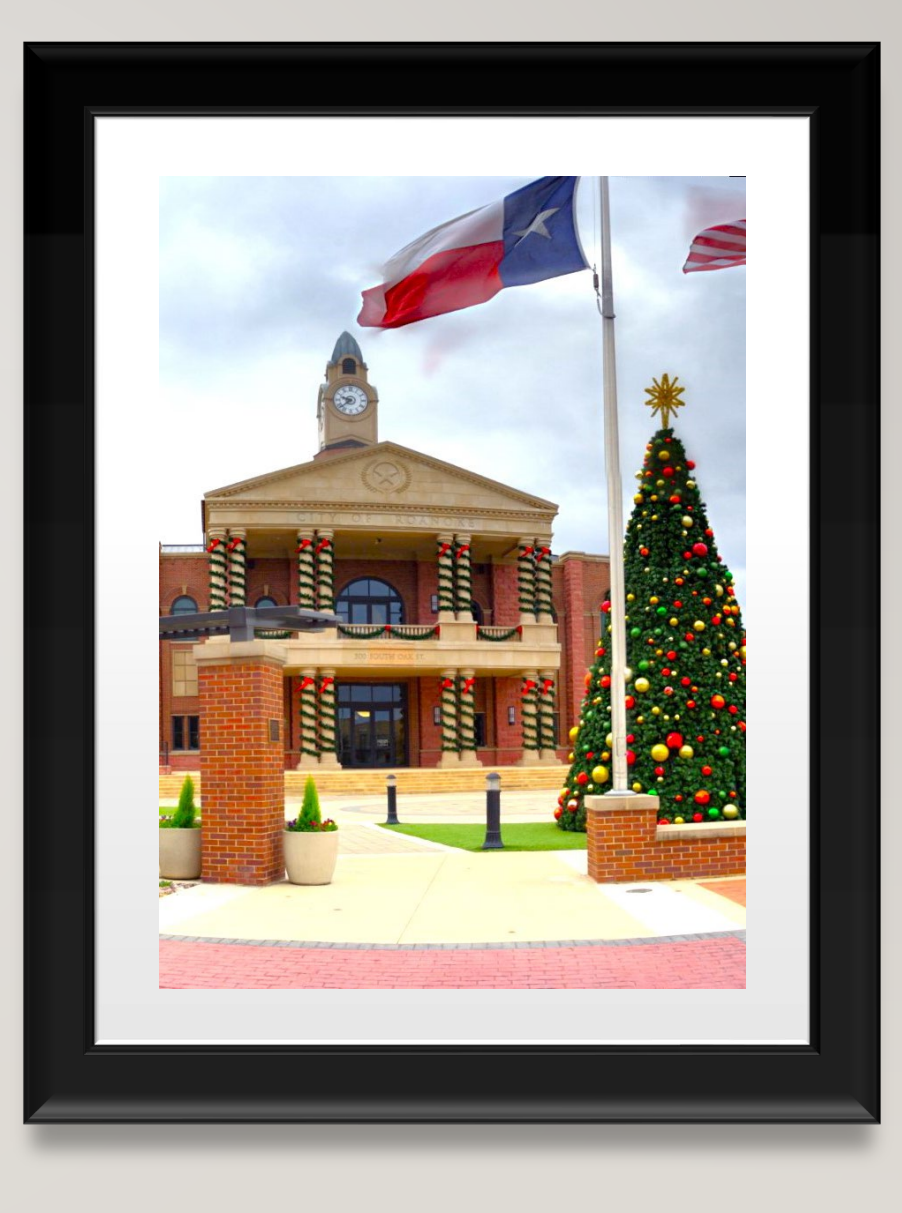

### THE GIS SETUP

#### **ArcGIS Online**

Roanoke has a Cloud Enterprise Agreement … that means everything is in ArcGIS Online. I can pull data into ArcGIS Pro for editing but all the data and all the apps are created in AGOL.

The Cloud EA comes with licenses for everything and a TON of credits. I've added pretty much everyone from every department as a user and still have licenses to spare.

#### **Existing Datasets**

Roanoke wasn't completely without GIS data – a consulting company had been making datasets for a few years. This included mainly zoning data and utility data. However there were no GIS capabilities on-site to check the validity of the data or actually use it in maps or apps.

The other problem with the data is that it hadn't been updated since 2017.

#### **Existing Datasets**

The zoning data wasn't really done to my tastes and is drawn parcel by parcel. I prefer polygons showing the boundary of each zoning class – It's easier to maintain and easier to use in analysis.

As I do the updates I'll be changing this into large poylgons.

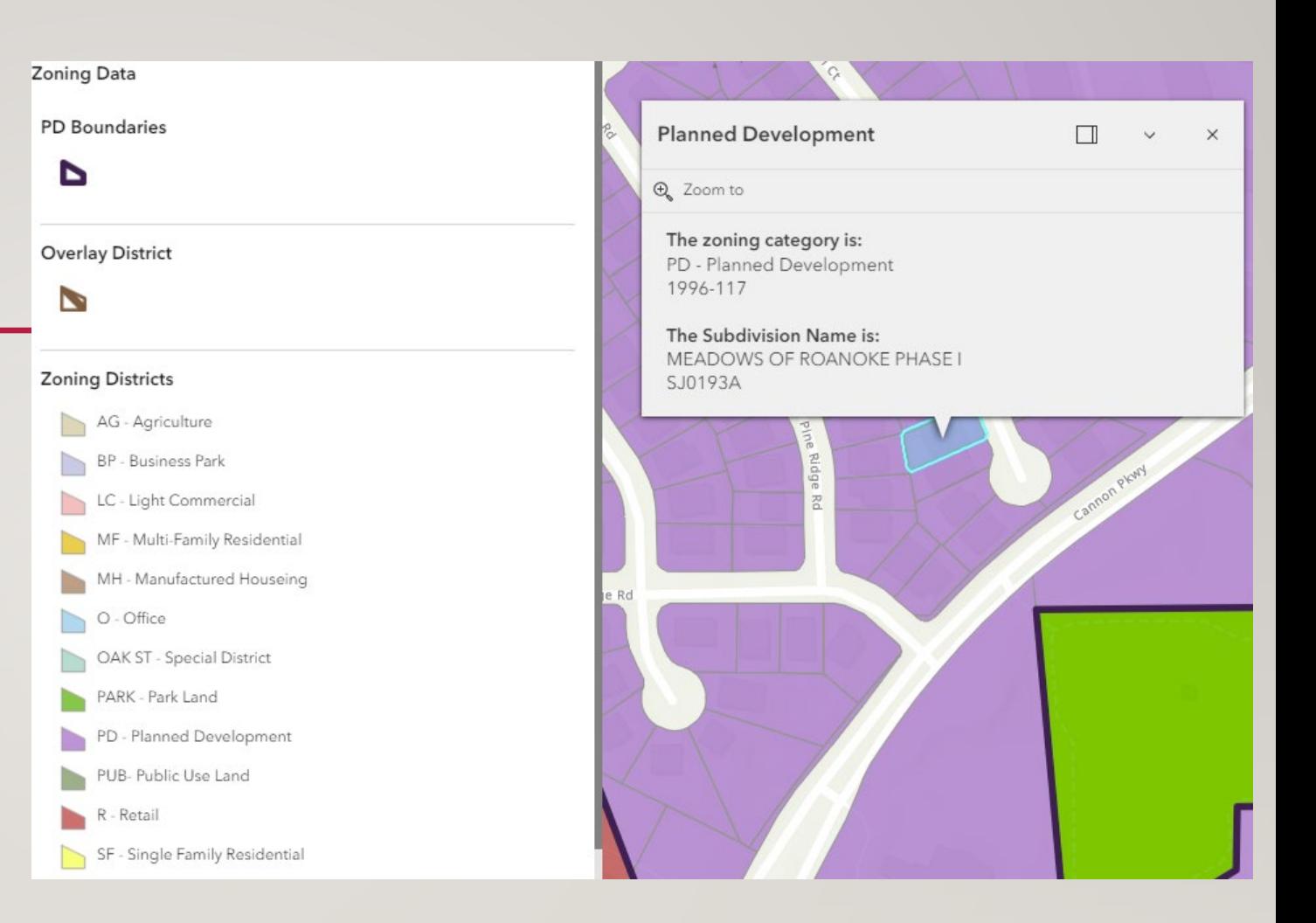

#### **Existing Datasets**

The Sewer data was a bit of a nightmare. The spatial accuracy was poor and the overall completeness was bad. Even on data they did draw in, it doesn't have the attributes populated.

I know this manhole isn't in the garage … And this sewer line doesn't run though the pool …

I was able to move every manhole into its correct position and re-draw the lines, and I'm populating the attributes from the as-builts.

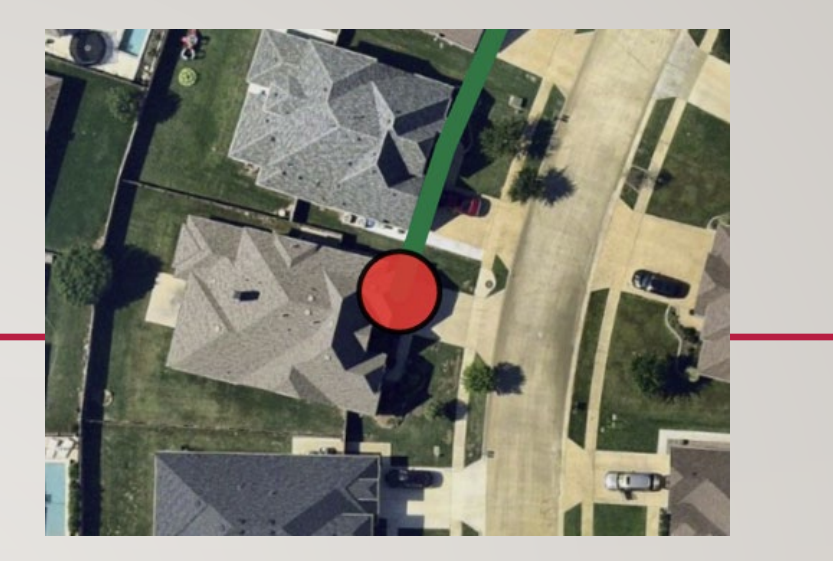

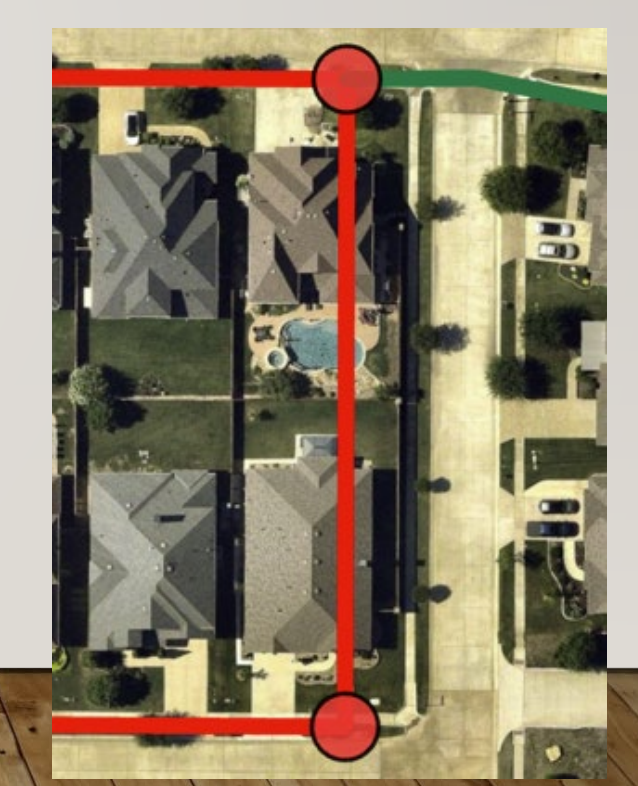

### **Existing Datasets**

The Water data wasn't much better. The lines weren't drawn on the correct side of the street in many cases, and the completeness of the valve inventory is low. I'm finding places where they mis-read the plans, or if they didn't know they just added extra stuff.

In this example there are three valves in this location, and they showed 7.

Do these lines connect and does that water line really go under the warehouse foundation?

Little by I'm getting all this corrected.

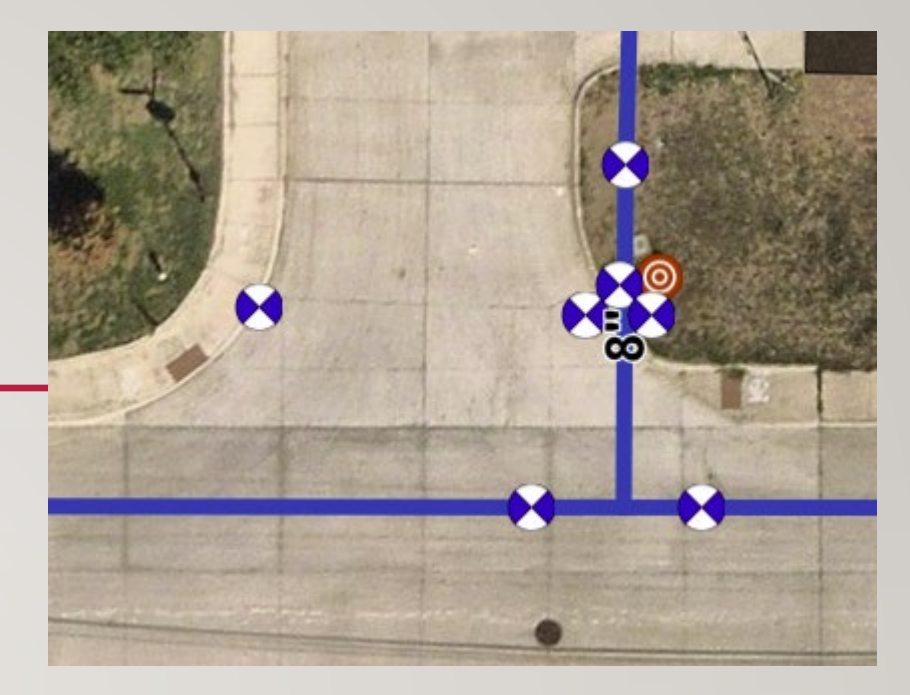

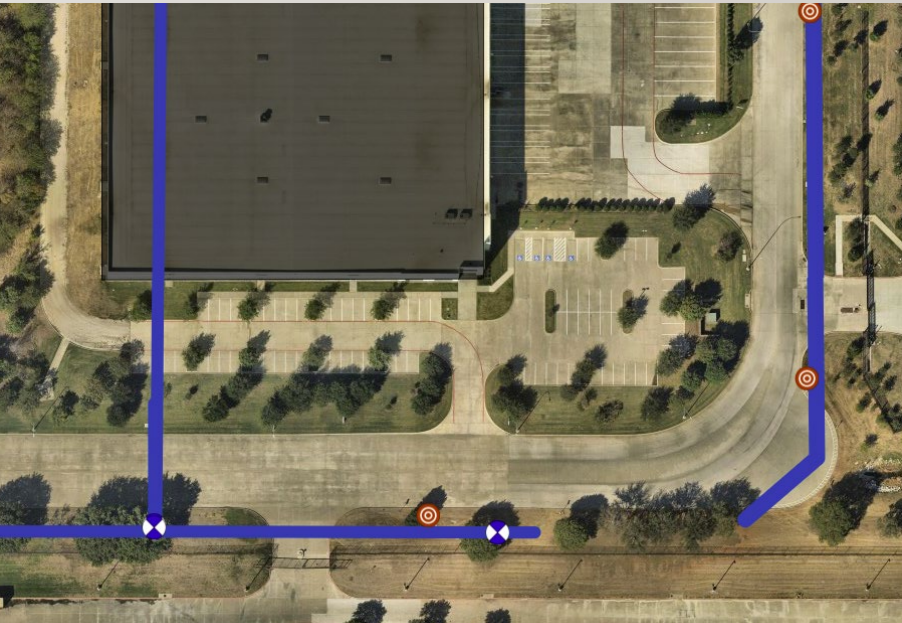

**Existing Datasets** Storm drain utility.

Moving on …

#### **Regional Datasets**

The Denton County Central Appraisal District has wonderful data, and was the source for my parcels. I've had to adapt it a little bit because there are attributes unique to Roanoke that they wouldn't care much about.

I am redrawing some of the areas using COGO to tighten up the spatial accuracy. As I put utility data in using GPS I need it to align with the parcels a little better. I'm also linking the plat scans to the parcels, something that's pretty difficult in the old section of town from the late 1800's.

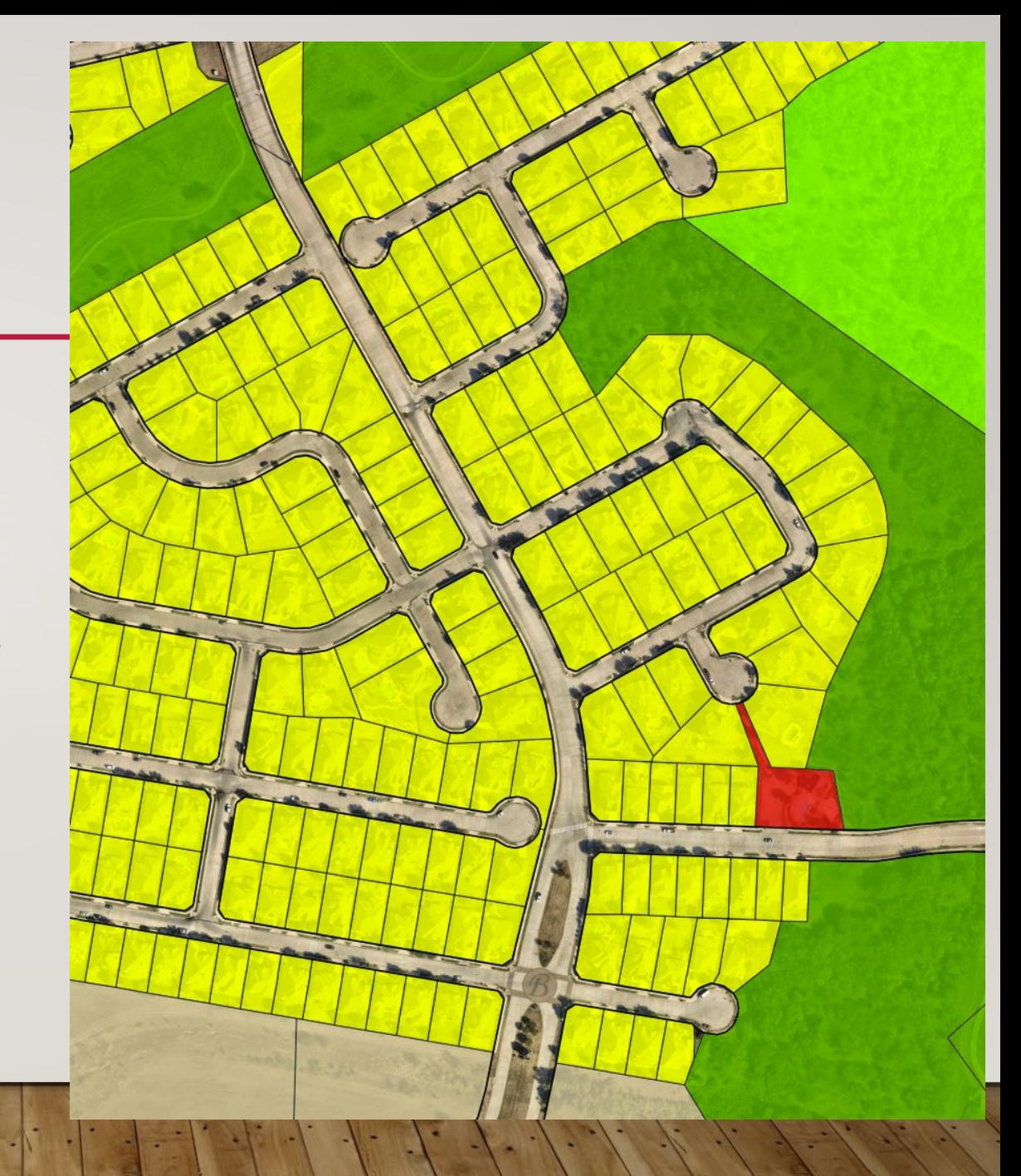

#### **Regional Datasets**

The DENCO 9-1-1 district also provided street centerline data and address point data. This data is critical for 9-1-1 responses and it typically falls to the city to keep DENCO 9-1-1 updated on changes.

This was very good data and I have taken on the city's responsibility of updating and field verifying every location.

DENCO 9-1-1 also provided street centerline data. Again, very good data and I'm keeping it updated.

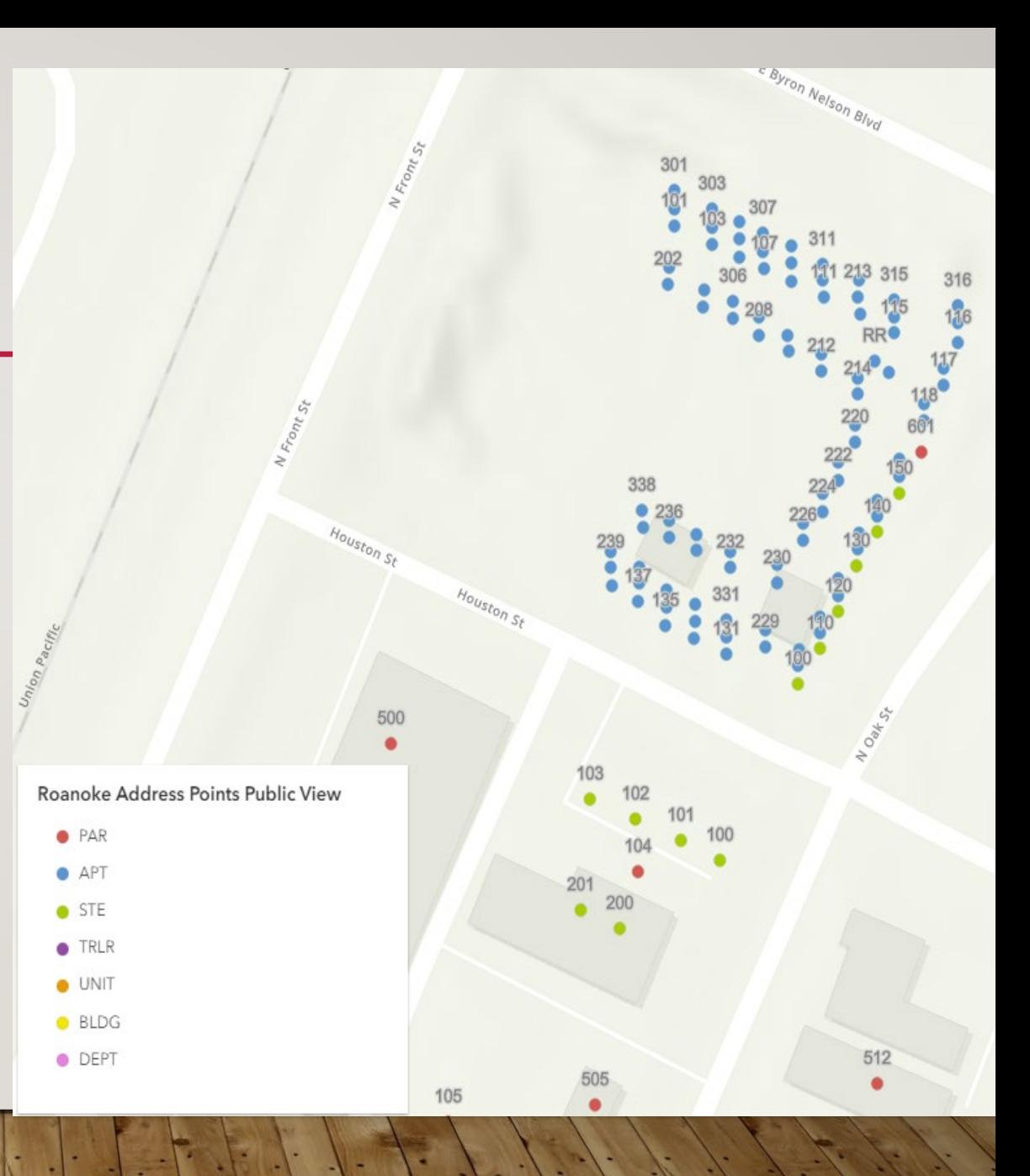

#### **Regional Datasets**

I was also able to use this dataset for the address points in the city's permit software. Every permit now starts with selecting a property or suite from this DENCO address point data.

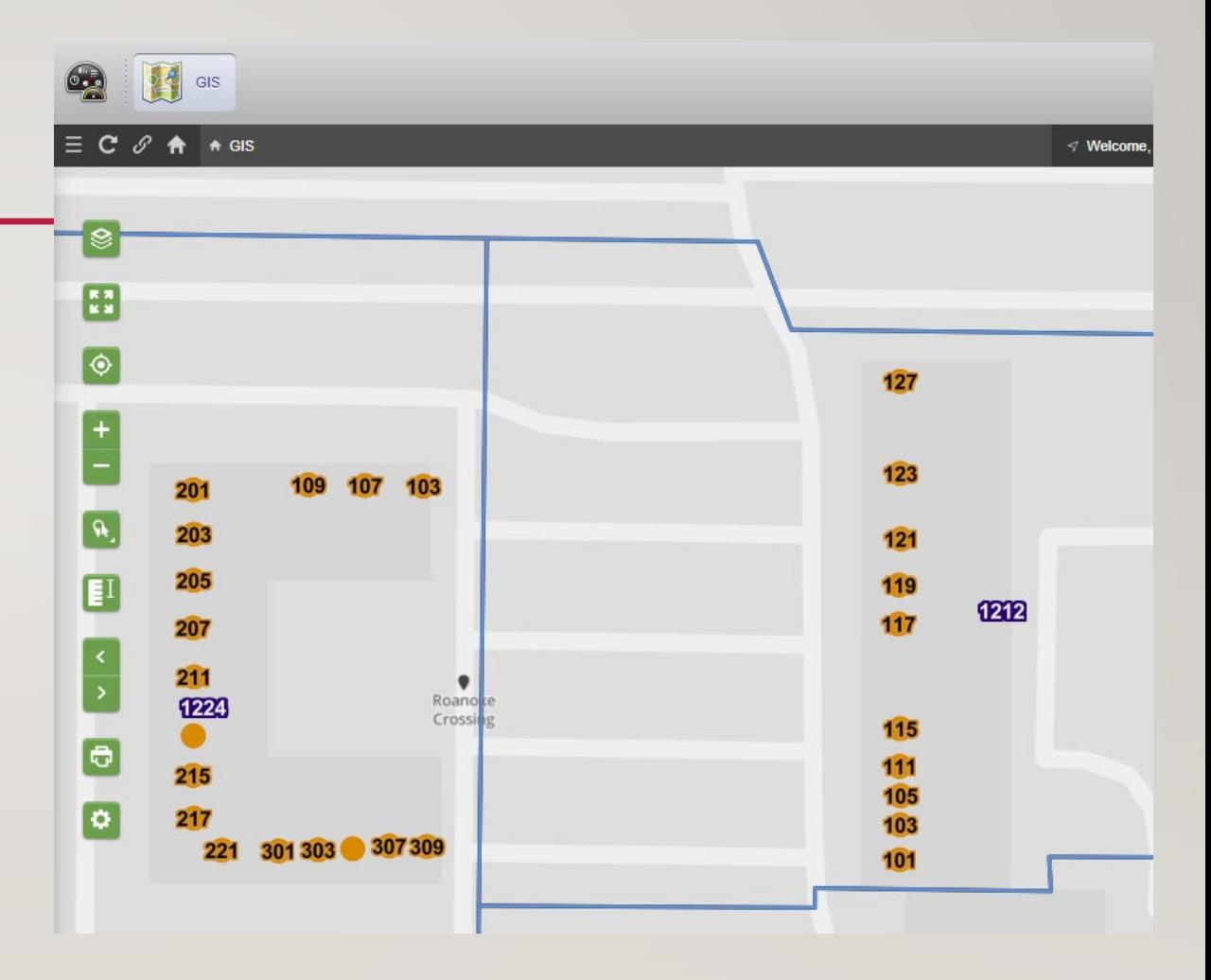

#### **Regional Datasets**

And a quick word about integrating GIS into existing software.

We added the GIS interface to the Permits / Inspections software MyGov and it's working well.

I'm in the process of building the GIS datasets for Police Dispatch, a system called Athena. That's on a pause until the start of the new year.

The Fire Department just purchased a response software called First Arriving and I have provided REST services for all of the data they need, which the system reads live!

The Public Works asset management system is a lost cause and we'll be replacing that in the next budget cycle.

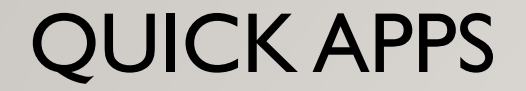

With good data in place, it's time to start building apps!

#### **Property Owner Notification**

The City Secretary spends a great deal of time looking up property owners to make a mailing list for pending City Council actions. With access to the data through the Denton CAD REST service, GIS can do this much more efficiently.

Esri has a preconfigured app for this, you only have to point it to your own data. Using the app, you select a property, give it a buffer distance, and it will provide a lit of owner names. In my case I had to set the output to CSV to interface with the existing label printer.

If you haven't used this, it's a quick set-up and a flashy victory.

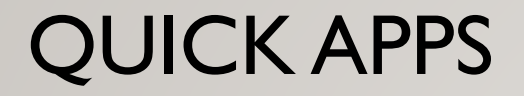

### **Property Owner Notification**

The trick is that you have to set up a pop-up in the map that contains the fields you want in the Mailing labels, and in my case the CSV output file.

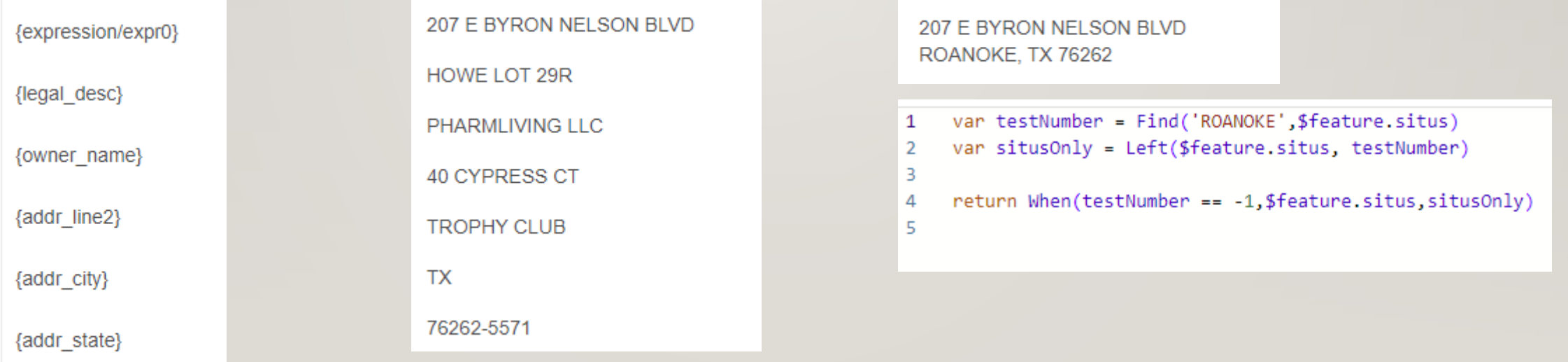

{addr\_zip}

#### **Historic Downtown Walking Tour**

There was an ongoing project when I got here to do a historic walking tour pamphlet for the Downtown area – up and down Oak Street. The committee doing this had already identified the Historic sites to highlight, compiled photos, and had written the descriptions for all the stops.

I took that and copy/pasted it into an Experience Builder template to create a map based walking tour.

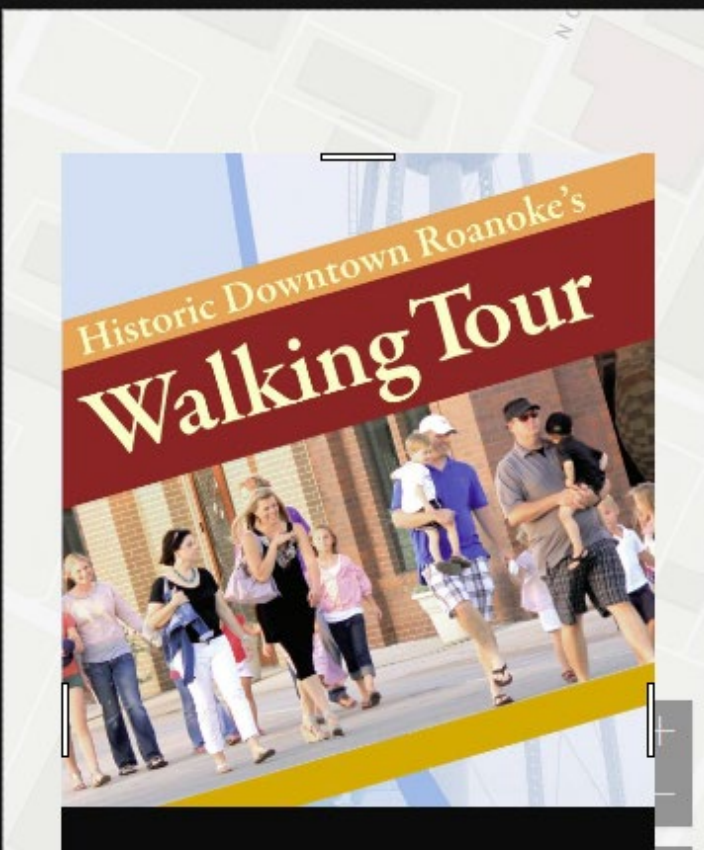

#### **Explore Historic Roanoke**

Follow this map as you walk through historic Downtown Roanoke. Touch each Stop Number in the map to discover interesting facts about the buildings you'll see and learn about the history of the city.

TAP THE MAP to begin your tour!

#### **Historic Downtown Walking Tour**

Each stop on the tour has several photos of the historic site from the city's archives as well as a description of the history of the site.

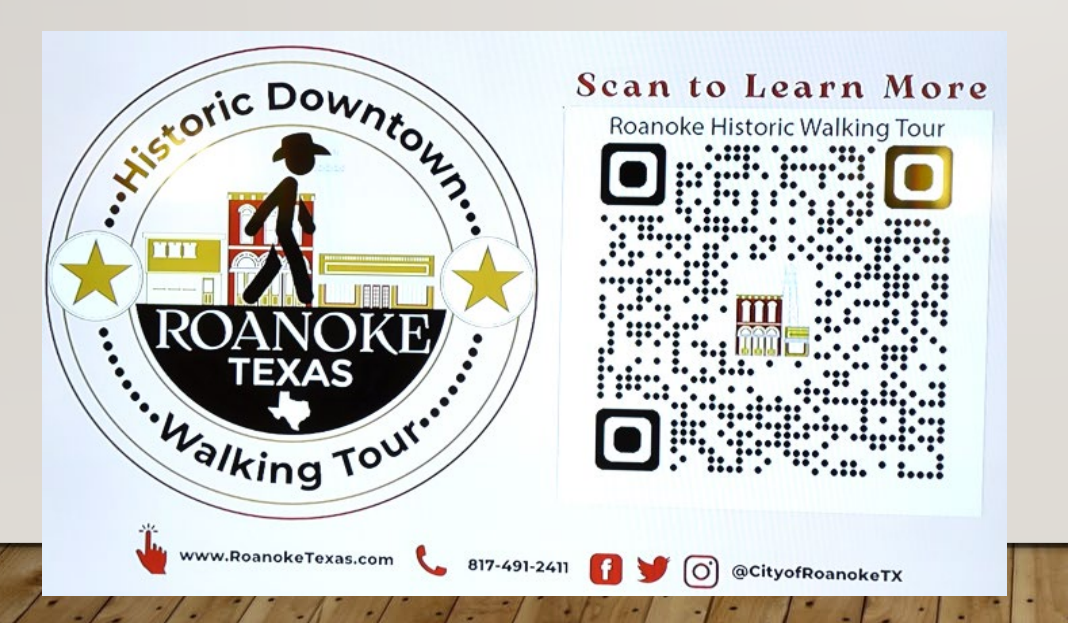

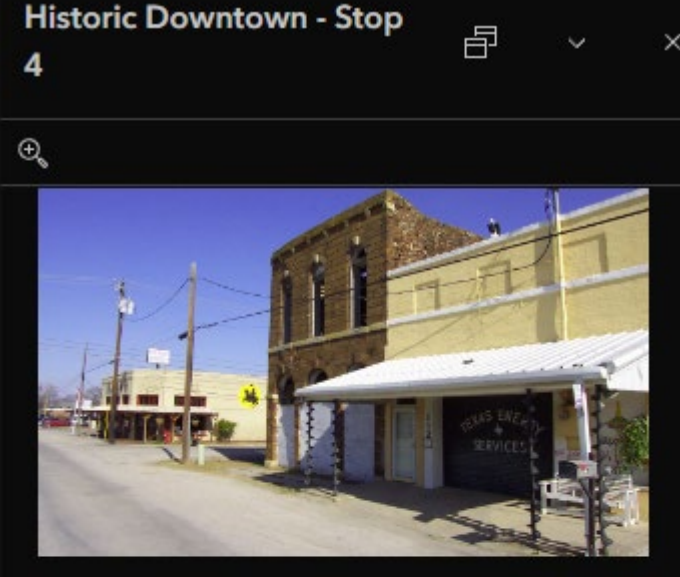

The building has mostly been one story throughout its history. Here, when it was Texas Energy Services, four iron augers held up the patio cover. Those augers were from Bewley's Flour Mill, and one of those augers

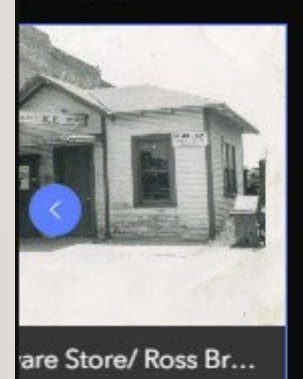

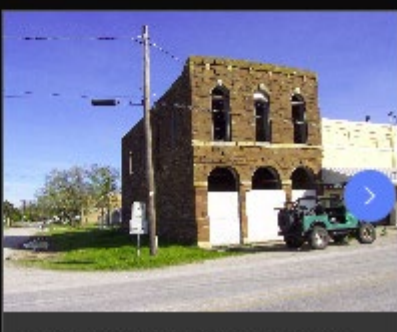

5 - Silver Spur Saloon, 1886

### **Historic Downtown Walking Tour**

And a first for me … have you ever had cookies made promoting your app?

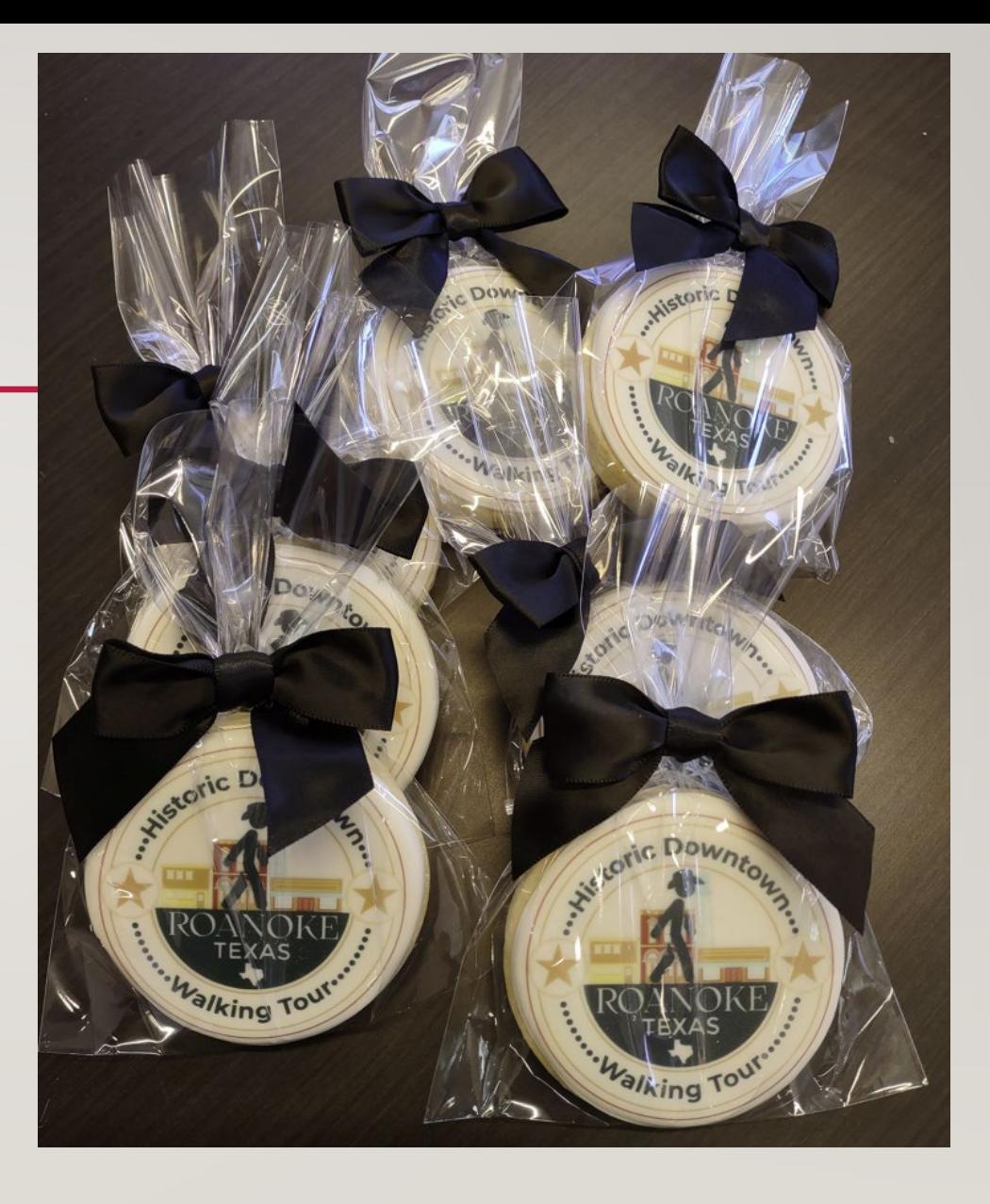

#### **Downtown Restaurant Guide**

If you haven't noticed, the downtown area has been rebuilt as a shopping and dining destination, earning the city the designation "Unique Dining Capital of Texas".

There had been a nicely formatted list of restaurants downtown that show on the electronic kiosks around town, but I found it to be outdated. So I built a Survey 123 collection app and walked Oak Street taking pictures and building a new database.

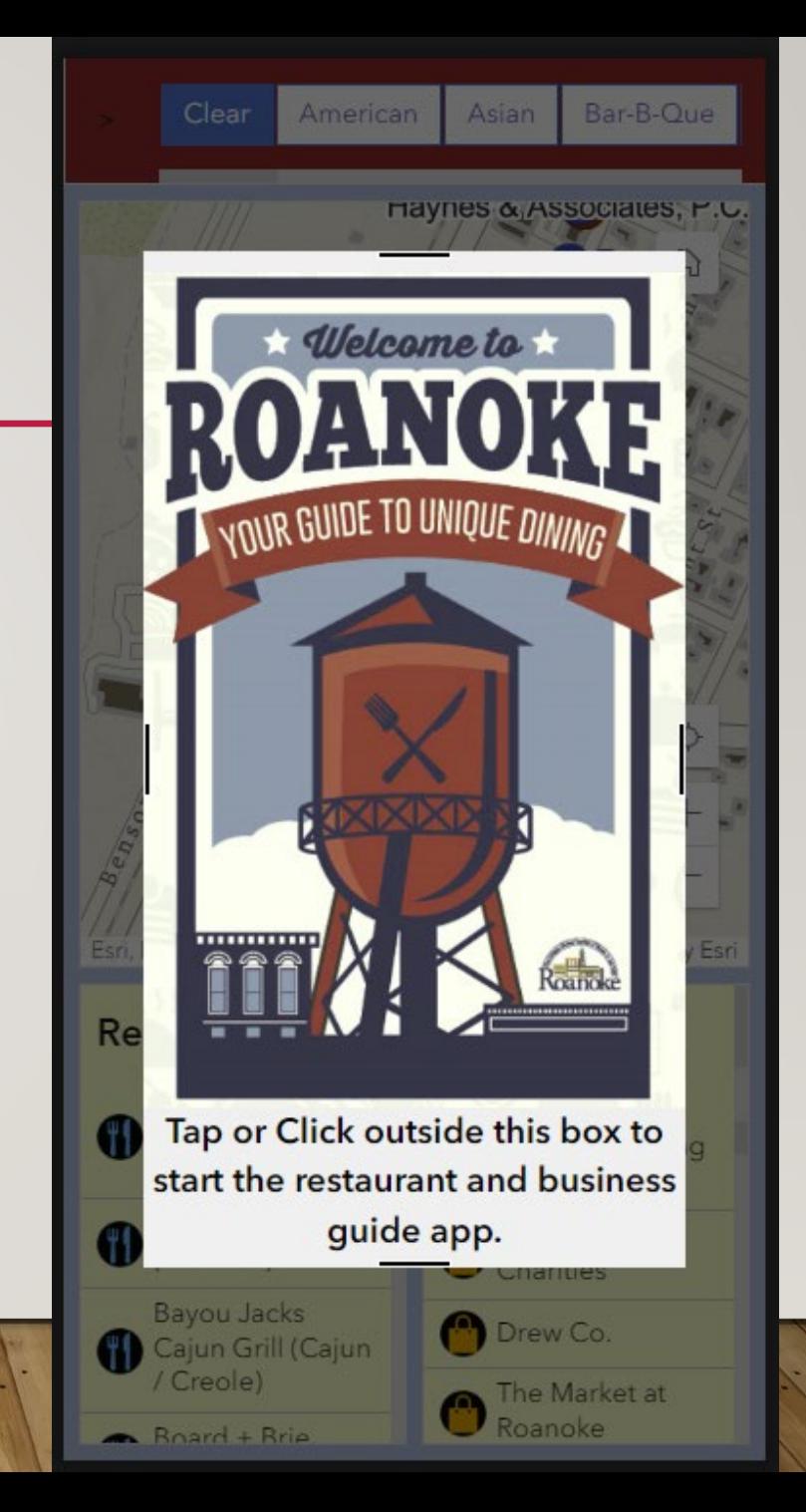

#### **Downtown Restaurant Guide**

The app has a slider across the top so you can choose one or more food category, then it will display a list of restaurants from your selection and show you where on the map they are.

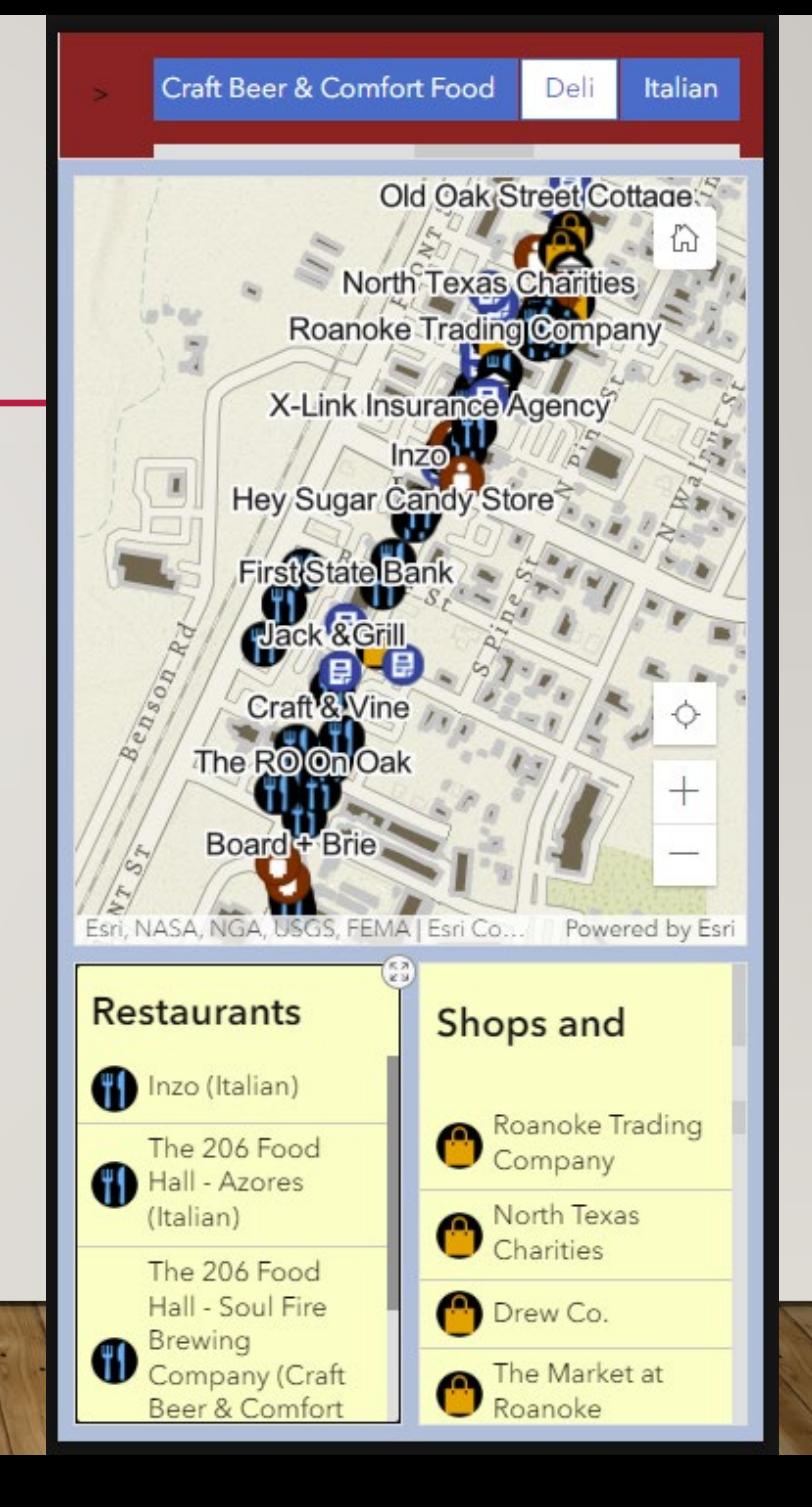

### **Downtown Restaurant Guide**

Once you select a restaurant, it zooms in to show more information in a pop-up window.

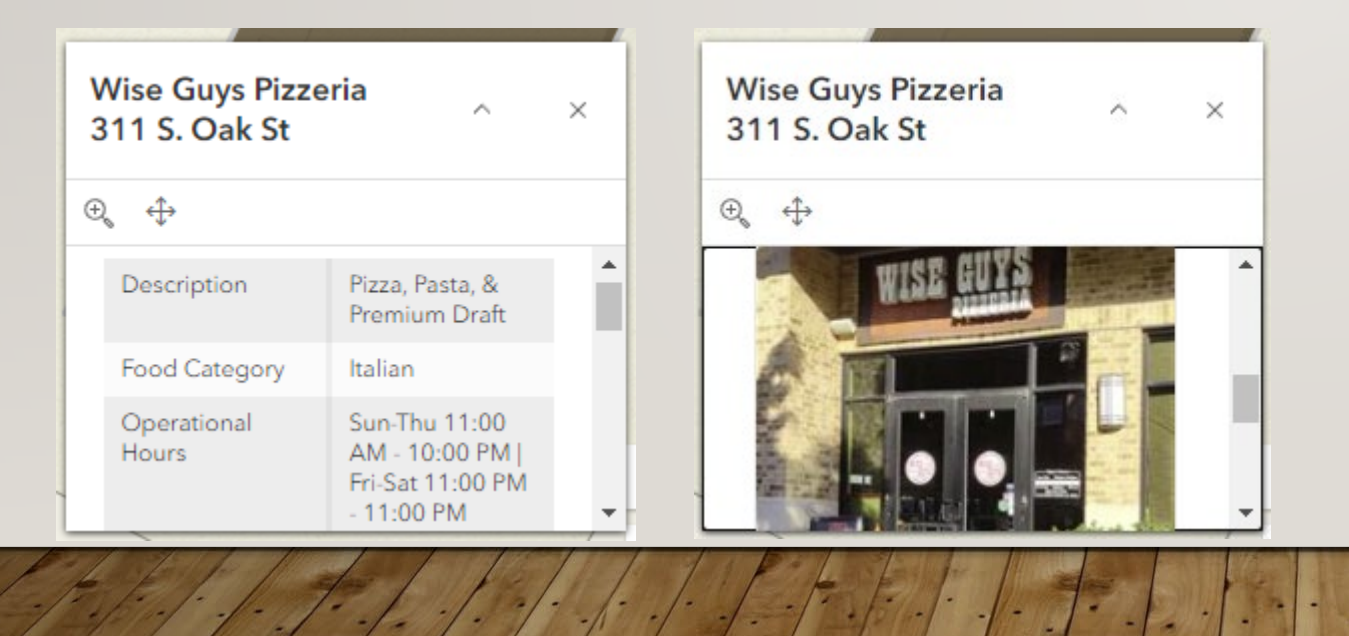

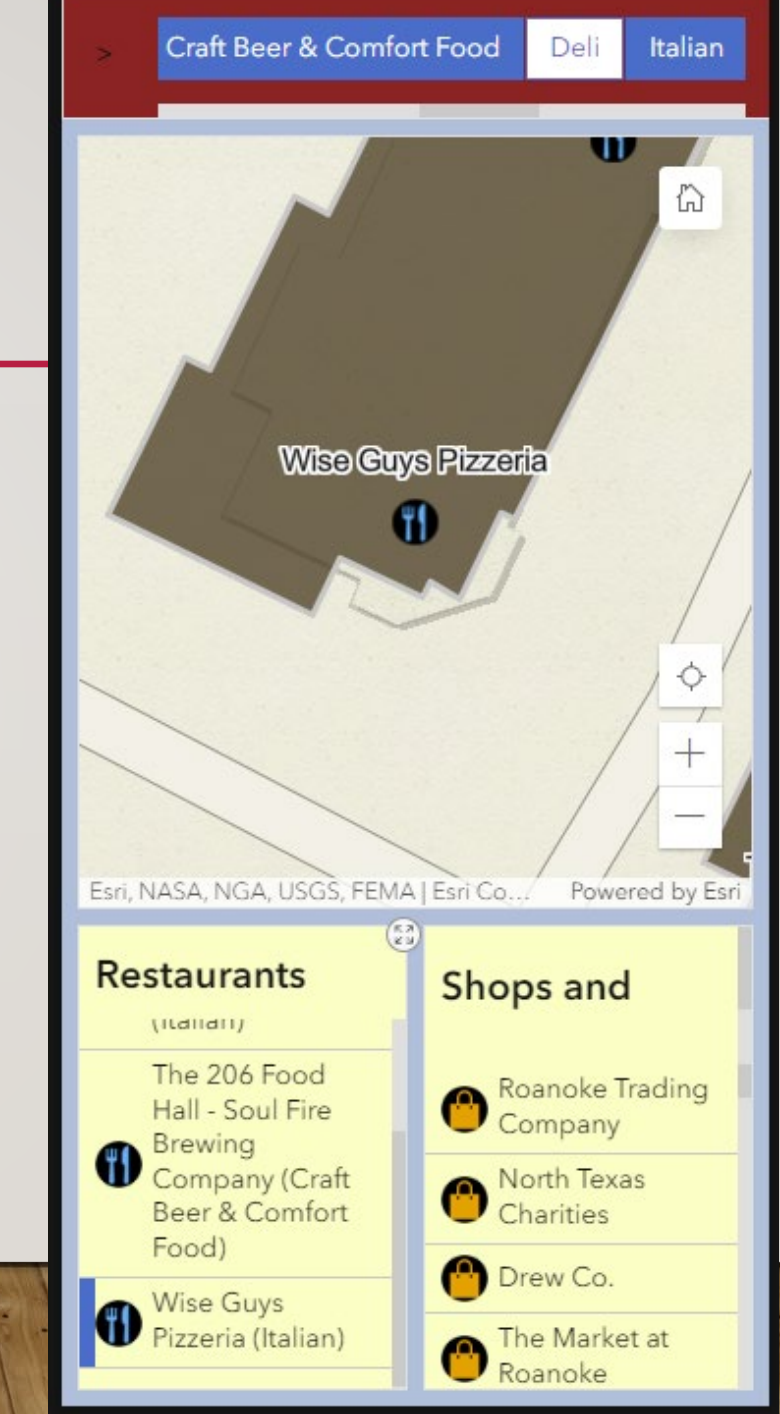

#### **Downtown Restaurant Guide**

The app also contains business with similar pop-ups and photos.

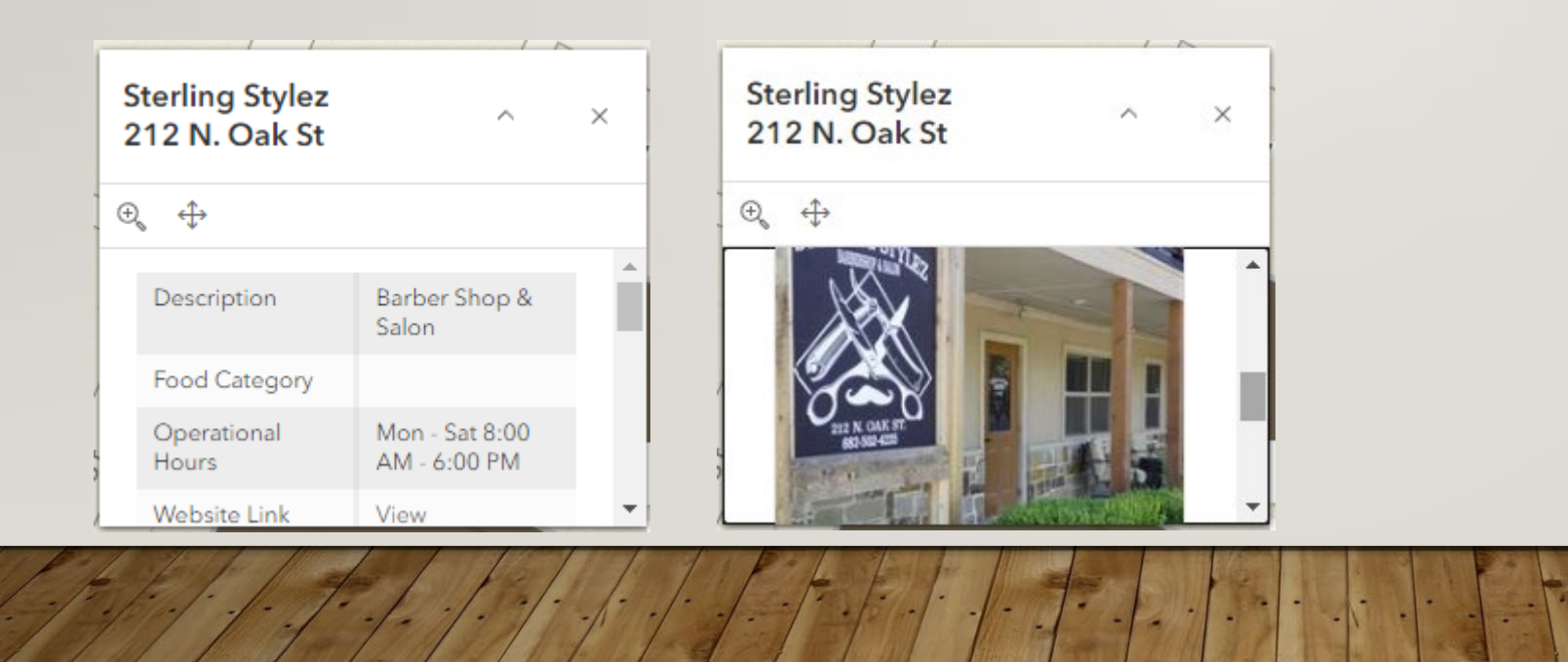

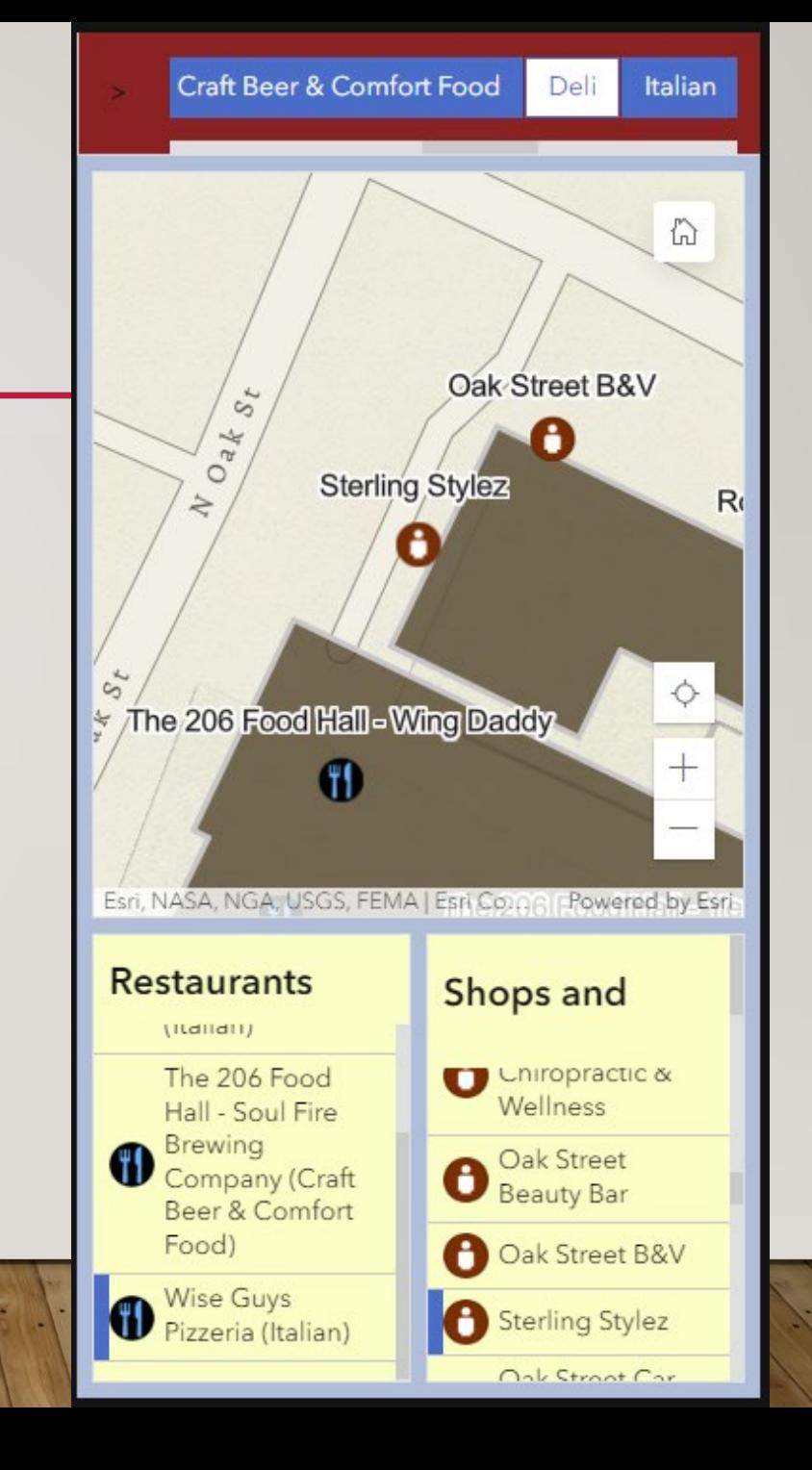

### **Land / Property Lookup Map**

A request came in pretty early on to make a map to look up property information. Using the cadastre data I was able to build from the Denton CAD site I was able to put together an app that will report data from multiple datasets into a single pop-up.

### **Land / Property Lookup Map**

The map itself is pretty straightforward. The interesting part is in the pop-up. By using an Arcade expression I was able to pull data from multiple datasets that may overlap the selected parcel and put all of that into a formatted pop-up.

Isn't that better looking than the old attribute pop-up? And using the old way I can't pull data from multiple layers!

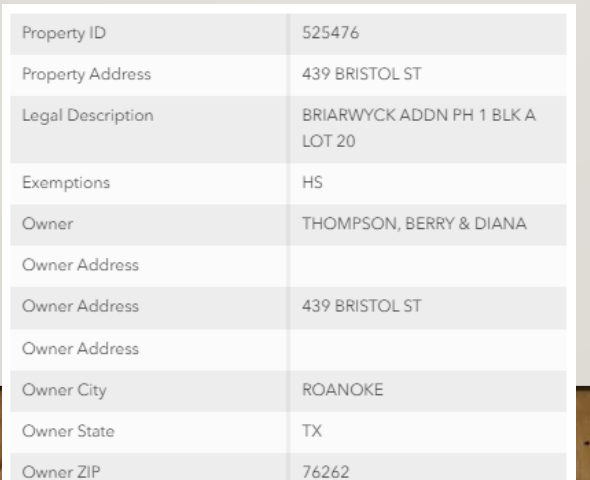

The property address is 1204 - 1208 US 377.

The Legal Description is: HOMESTEAD RETAIL ADDITION, Block 7, Lot 13R1B.

The current land use category is: Commercial.

The zoning category for this property is: Planned Development.

The property has these exemptions (if any):

The property owner is: SHACHI INVESTMENTS CORPORATION 5110 VANDERBILT AVE DALLAS, TX 75206

Constuction was recorded on this property in 2016.

The Denton CAD Property ID is 534977

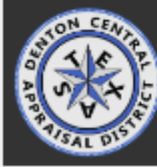

**DENTON CENTRAL APPRAISAL DISTRICT** 

Click to see the detailed data sheet

#### **Land / Property Lookup Map**

The Arcade code for this was pretty daunting, but if you go step by step it's not that hard to build a very complex expression. In this snippet you can see the use of the FeatureSetByPortalItem that was used to get the zoning, as well as the interjection of HTML formatting tags.

// Get the zoning info 83 var zoneFile = FeatureSetByPortalItem(Portal('https://roanoketexas.maps.arcgis.com/'), 'e5987859c68d4c3b896850794cbdf911',2,['Description']) 84 85 // Define a variable (size) to store the value we want 86 // Get the value by Intersecting the point location 87 // with the FeatureSet "Water Main Pipe", or pipesize 88 89 var zoneCode = First(Intersects(\$feature, zoneFile)) 90 91 // If the current location intersects a zoning area, 92 // return the value in the field ['Description']. 93 // Otherwise, return a null value for areas where there is no intersecting polygon 94 95 var propertyZoning = '<br><br>>>>>>The zoning category for this property is: <strong><br>>>' + zoneCode['Description'] + '</strong>.' 96 97 var useCode = "<br />br><br />>
The current land use category is: <strong><br />br> + stateCode + '</strong>.' 98 var propertyID = \$feature.prop id 99 var situs = 'The property address is <strong><br>' + \$feature.SITUS + '</strong>.<br>' 100 var legalDesc = \$feature.abstorsu 1 101  $\mathcal{L} = \mathcal{L} \mathcal{L} = \mathcal{L} \mathcal{L}$ 

#### **Parks Department Mowing Map**

The Parks Department went out for bids on the city mowing contract and needed a map that specifically identified every place that needs to be mowed, and with what frequency. I first made an editable map so their guys could draw in the areas.

By documenting the areas the city mows and who eventually gets the contract, it's easy to keep track of the mowing and who to call if an area is missed.

Mowing Areas: City Hall and Oak **Street** 

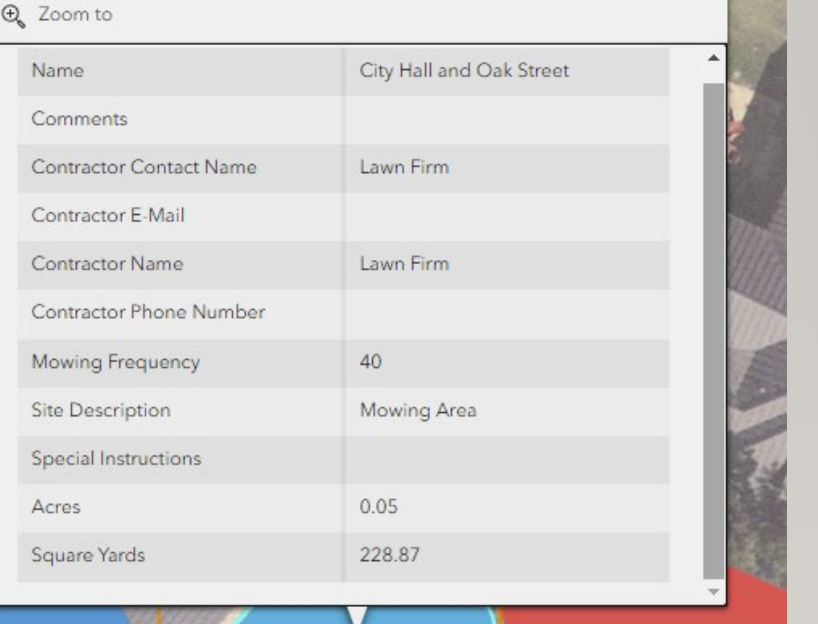

#### **Parks Department Mowing Map**

Then I made a bid reference map for contractors to review before submitting a bid. The dashboard also included links to all the bid submittal requirements and instructions on how to use the map to review areas.

#### City of Roanoke **Parks & Recreation Department**

#### **Mowing Contract Bid Process**

Sealed bids will be received by the City of Roanoke at 500 S. Oak Street, Roanoke, Texas 76262, until 2:00pm on Thursday, October 26, 2023, at which time and place said bids will be opened and publicly read aloud for the following project: City of Roanoke, Texas Contract Mowing Services.

The bid invitation, instructions to bidders, general provisions and bid schedule can be downloaded here or can be obtained from the City of Roanoke Parks and Recreation Department either by email or in person by notifying Ray McDonald, Director of Parks and Recreation at least one day in advance to make reasonable arrangements to receive contract documents.

Completed bids must be returned in a sealed envelope. One (1) original and one (1) copy, of the proposed bid, signed by an officer of the company, clearly marked "City of Roanoke Mowing Services".

#### Click to download the Bid Docum..

Technical questions can be directed to Ray McDonald, Director of Parks and Recreation at (817) 837- 9935 or Dan Dearborn, Parks Superintendent at (817) 491-6071.

The City of Roanoke reserves the right to reject any or all bids, in whole or in part, to waive any informality in any bid, and to accept the bid which, in its discretion is in the best interest of the City of Roanoke.

#### Mowing Contract Dashboard Bid Map

**56.8 acres** 

407

Lamar St

Annual

 $\sqrt{C}$ ycle:  $25^{^{\prime}}$ 

 $0.26$ 

acres

**Bobcat** 

Medians

Blvd -

and

**ROW** 

South

**ROW** 

along Hwy 377,

along Schoolin

g Rd

Annual

/ Cycle: 25

0.98

acres

Use control on the right to select individual project areas for a summary ..

Schedule PRAM **CANTON AND STATE CALL PR** and ROW Schedule Contributors, City of Fort Worth, Town of Westlake, Texas Par

Click to get instructions on using the Mowing Bid Reference Map

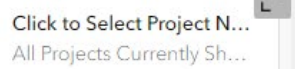

### **Special Event Mapping**

Esri makes a configurable app for special event permits, which I downloaded and set up for public use. We're still waiting on some clarifications from City Council on exactly how the permitting will happen so that project is on hold. But as an offshoot, our special events team as well as our Police Department latched on to this idea to make special event maps for all of the city's events. And this city does A LOT of special events.

I cherry picked the nice parts of the Esri app and made it into my own app. It has three basic parts

- An Operations Map for Police and Fire to plan their deployments
- A Planning Map for the special events team to plan the layout including barricades, trash cans, bleachers, parade routes, etc…
- A public facing Event Layout map

### **Special Event Mapping**

This Expression Builder app has links to the different components of the mapping set-up, and each team can click and edit the areas they are responsible for. Then the public map shows the details of the event without showing the planning information.

After the July 3<sup>rd</sup> Fireworks event when we had thousands of people exiting town at the same time which produced a traffic gridlock, I added the Live Traffic Feed map which includes the location of the traffic control boxes that PD can use to override the traffic lights.

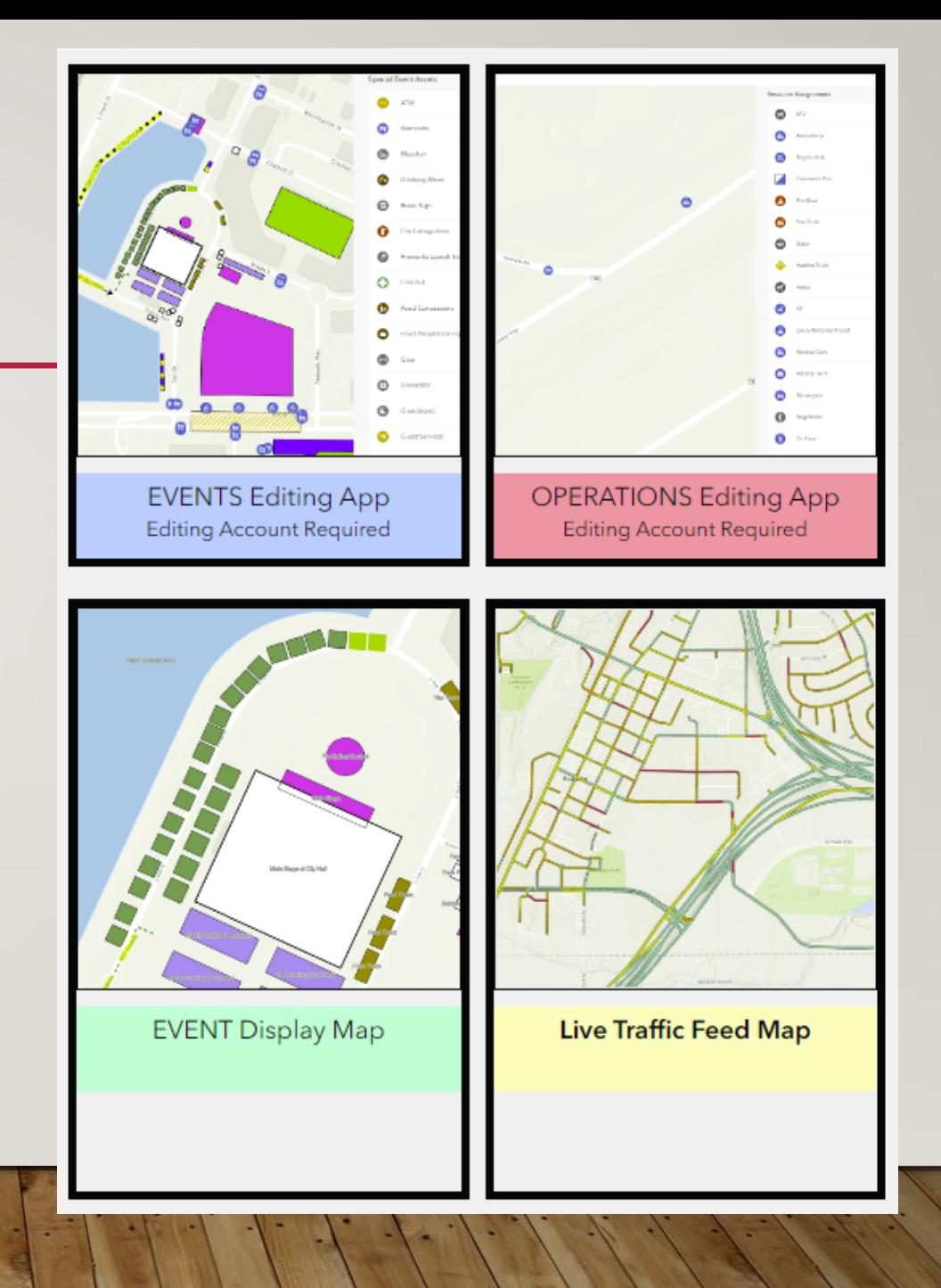

### **Special Event Mapping**

The editable maps allow the different departments to easily add all their assets.

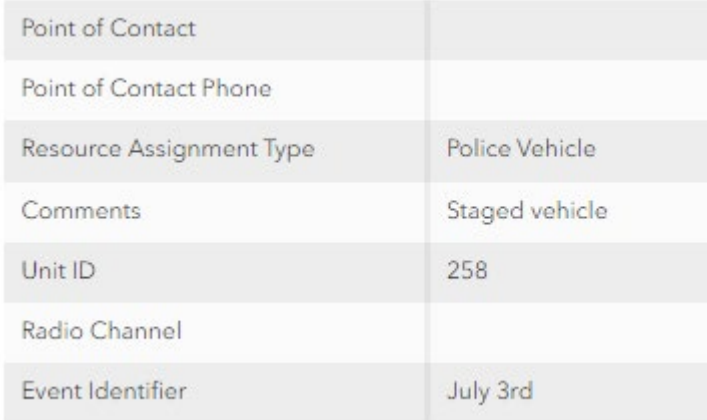

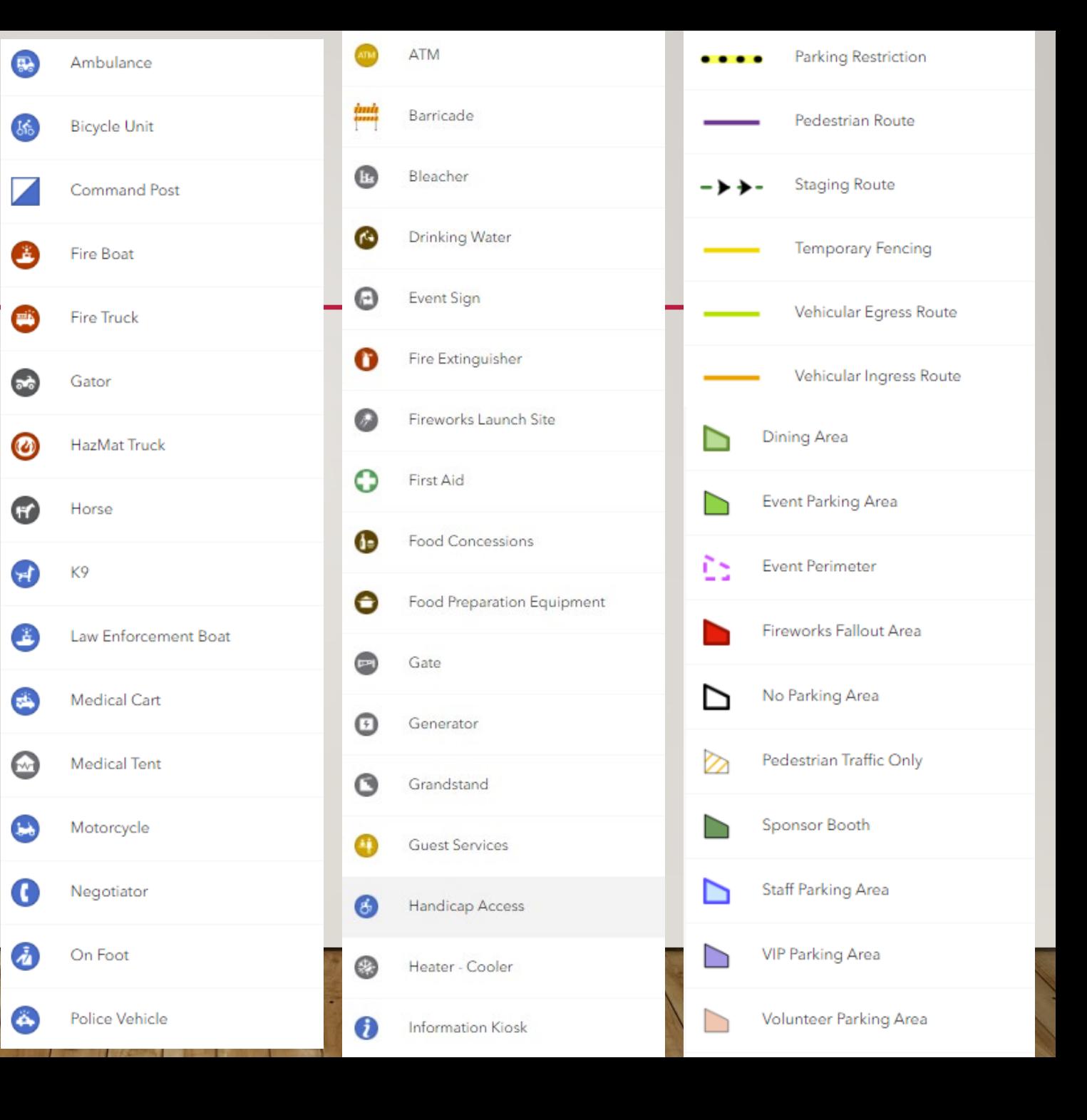

#### **Special Event Mapping**

The public map has the locations of parking, bounce houses, vendors, food trucks, games, stages, and other event related items.

These are created for every event including:

- 3rd July Fireworks
- Veterans Day Parade
- Celebrate Roanoke
- Hometown Holidays
- … whatever comes next …

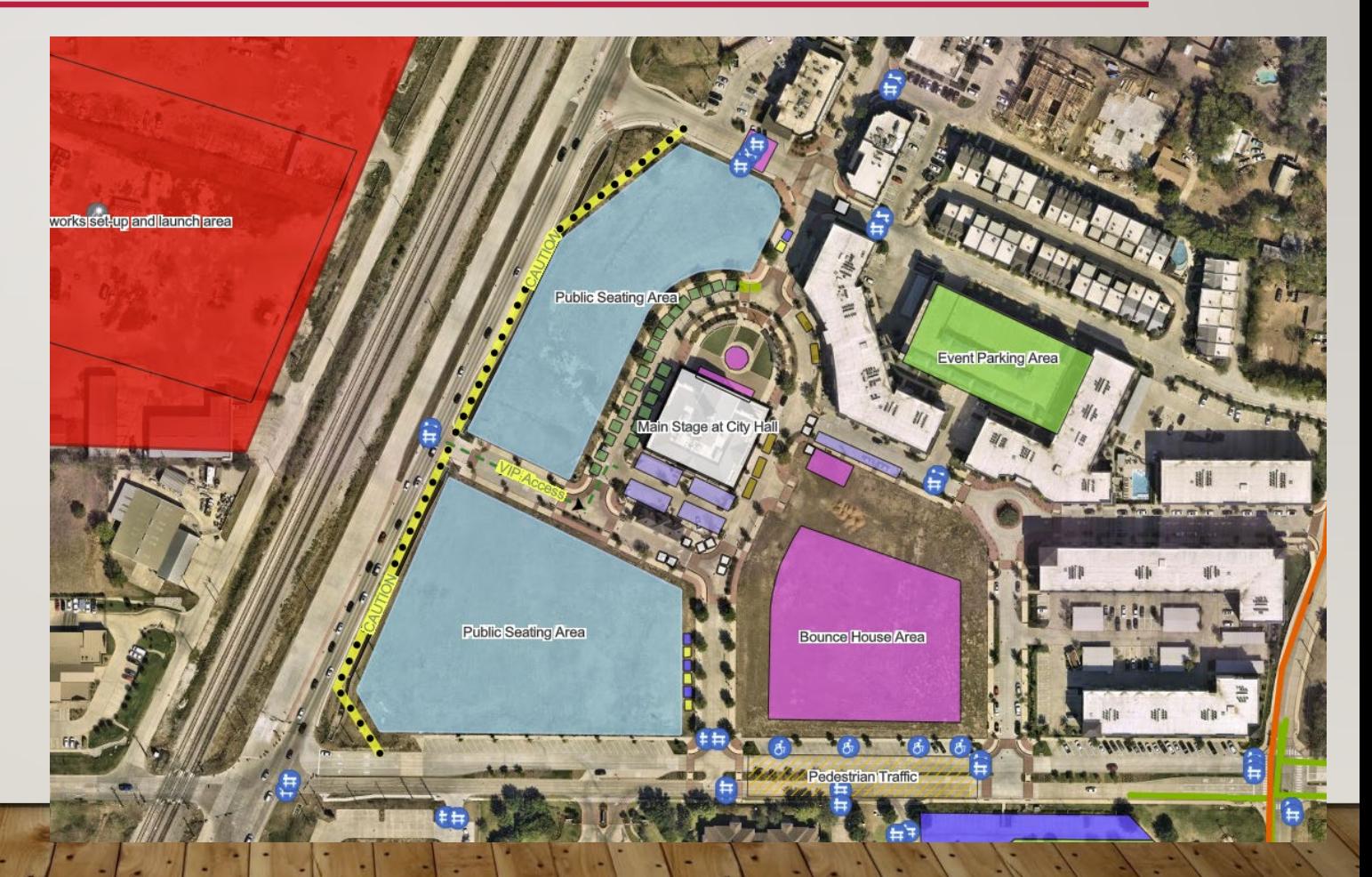

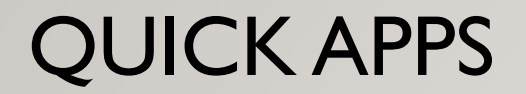

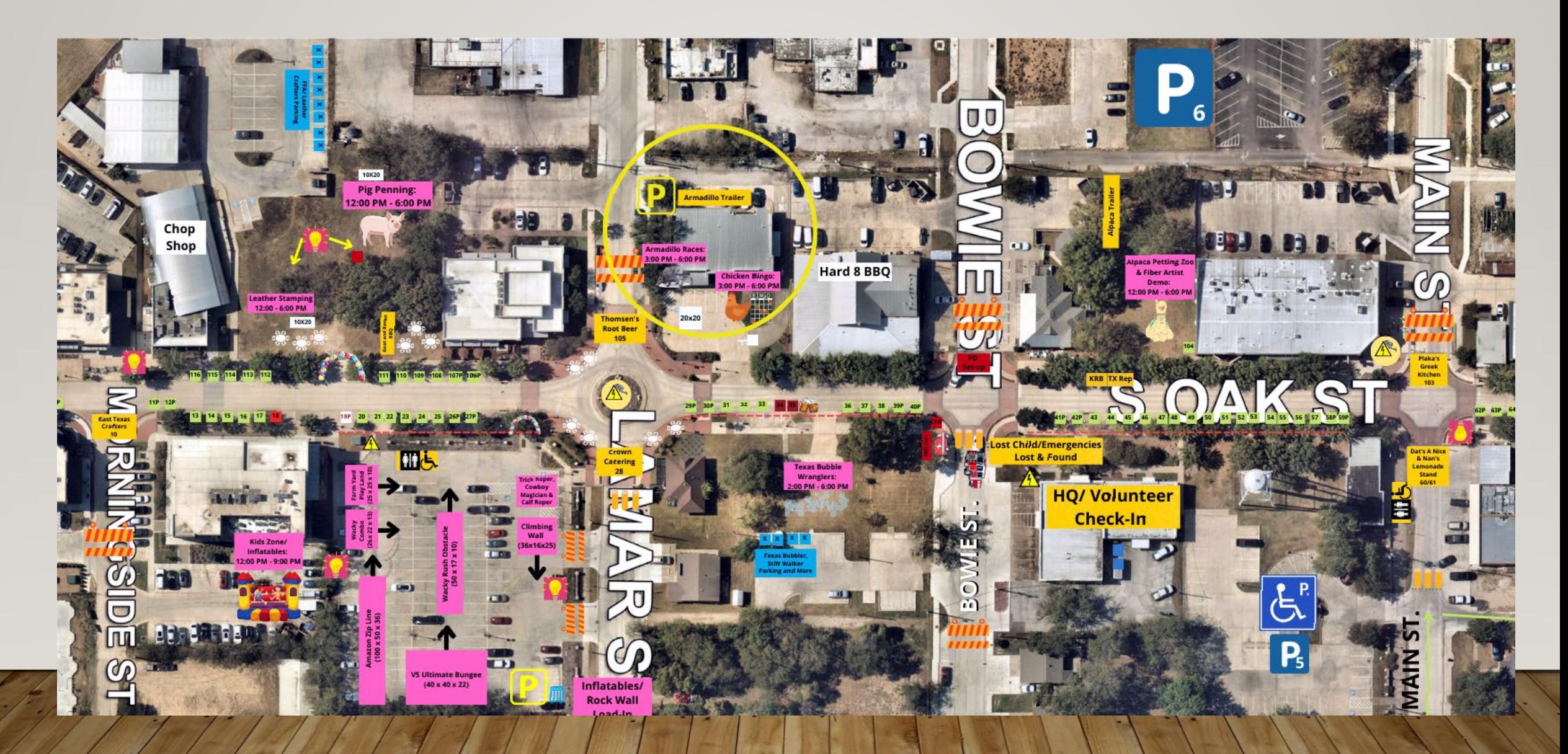

**GIS Utility Hub** I've done so much work for them that I made them their own hub.

Many of these are simple viewing maps, and a few are so that they can enter information from old paper reports into the new online databases.

Water Utility Public Map This desktop app allows you view the water utility data. No account required - may be shared with the public.

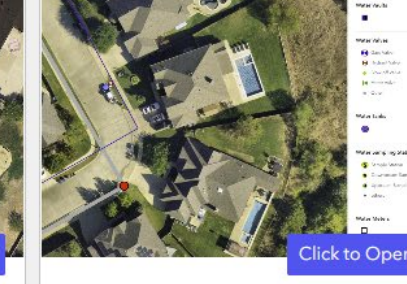

#### Sewer Utility Public Map

This desktop app allows you to view the wastewater utility data. No account required - may be shared with the public.

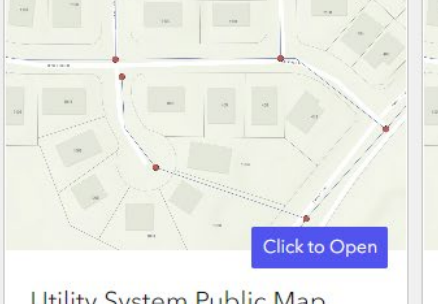

#### Utility System Public Map

This desktop app allows you to view the water and wastewater data in the same map. No account required - may be shared with the public.

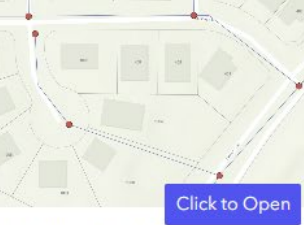

#### Manhole Inspection Dashboard

This dashboard displays the manhole inspection status. No account is required - may be shared with the public.

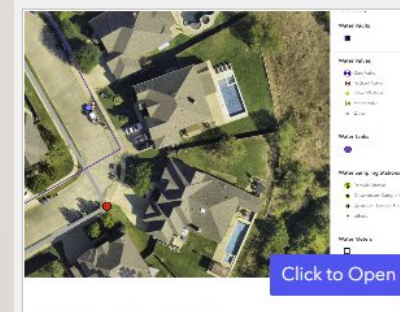

#### **Utility Web Map**

This desktop app allows you view the water, sewer, and storm utility data. Requires account and password.

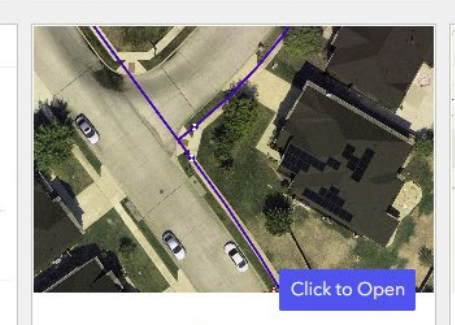

#### Valve Data Updates

This desktop app allows you to select and update information about valves and fire hydrants. Requires account and password.

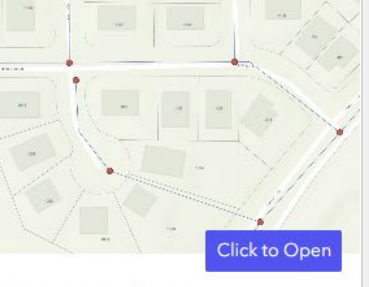

#### SS Manhole Updates

This desktop app allows you to select and update information about sanitary sewer manholes. Requires account and password.

#### Collection of Public Works Apps and Maps

**Field Maps** The best stuff is happening in Field Maps.

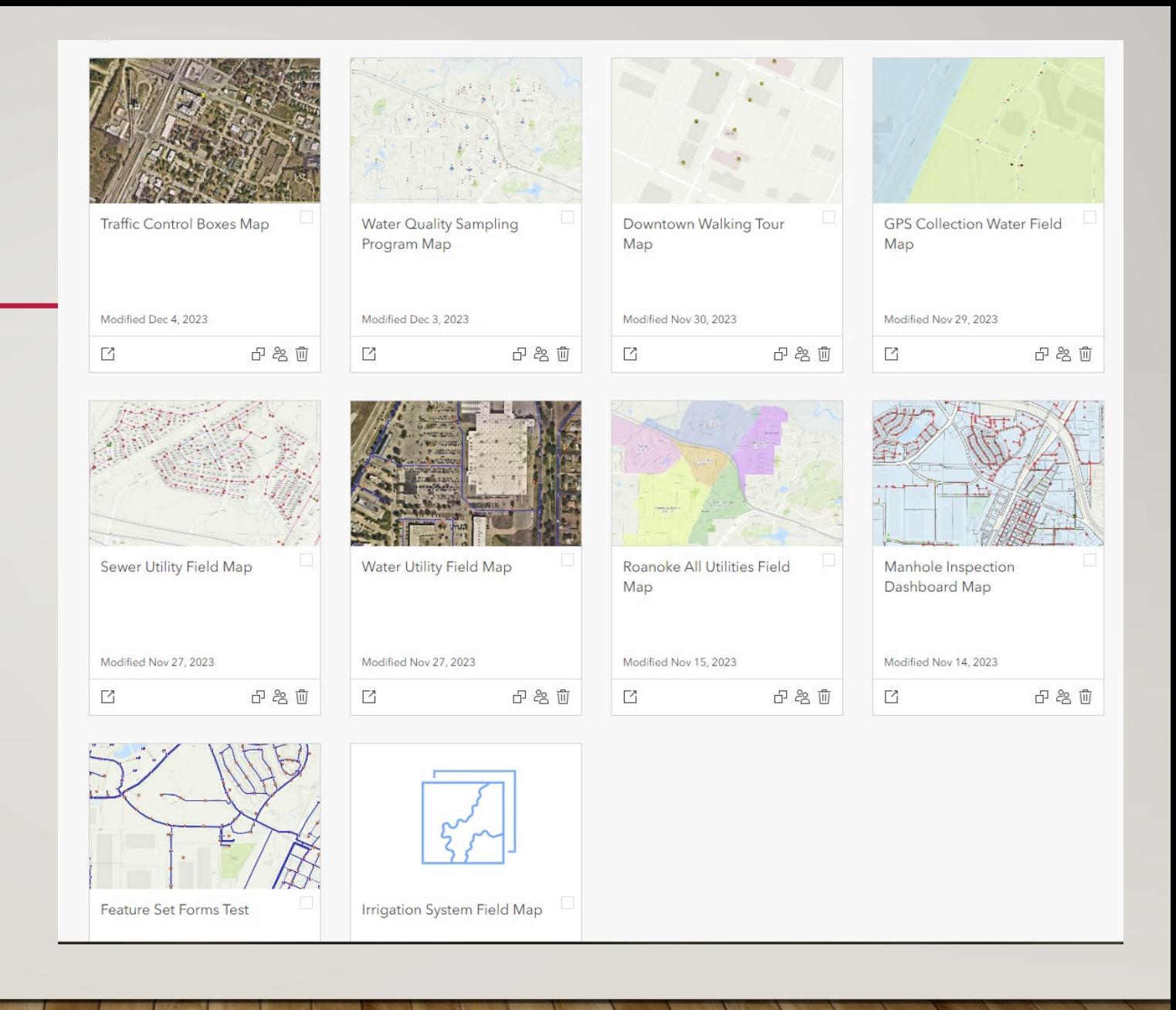

**Field Maps**

The water and sewer crews each have a Field Maps app through which they can locate and/or update the data.

Field observations override all other data, especially in a city this old!

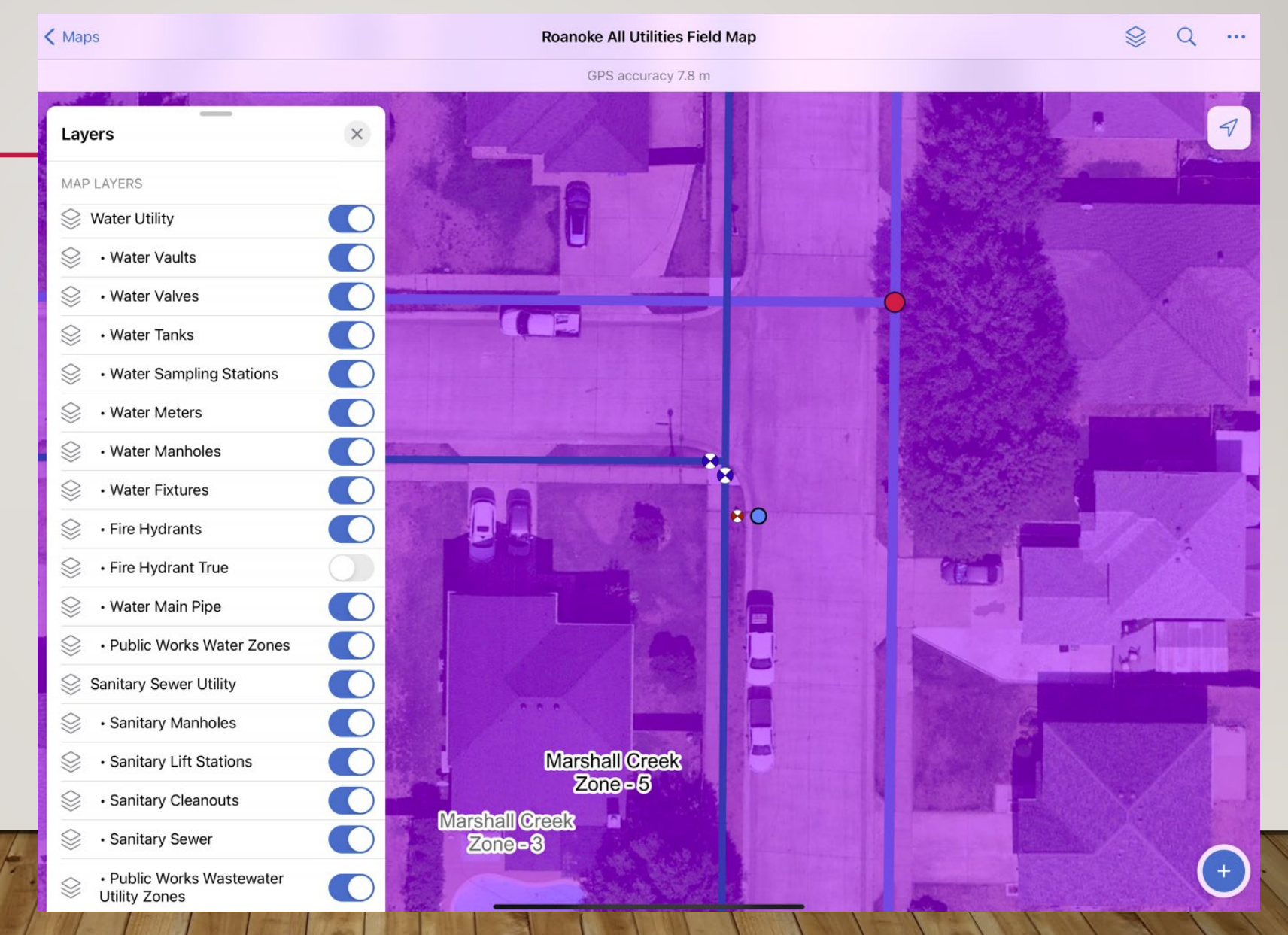

#### **Field Maps**

Field Maps has a Markup Layer that can be drawn in the field and comes straight to my desk.

When the field crews mark up the map I try to get the updates turned around within a day so they will have confidence in the accuracy of the maps.

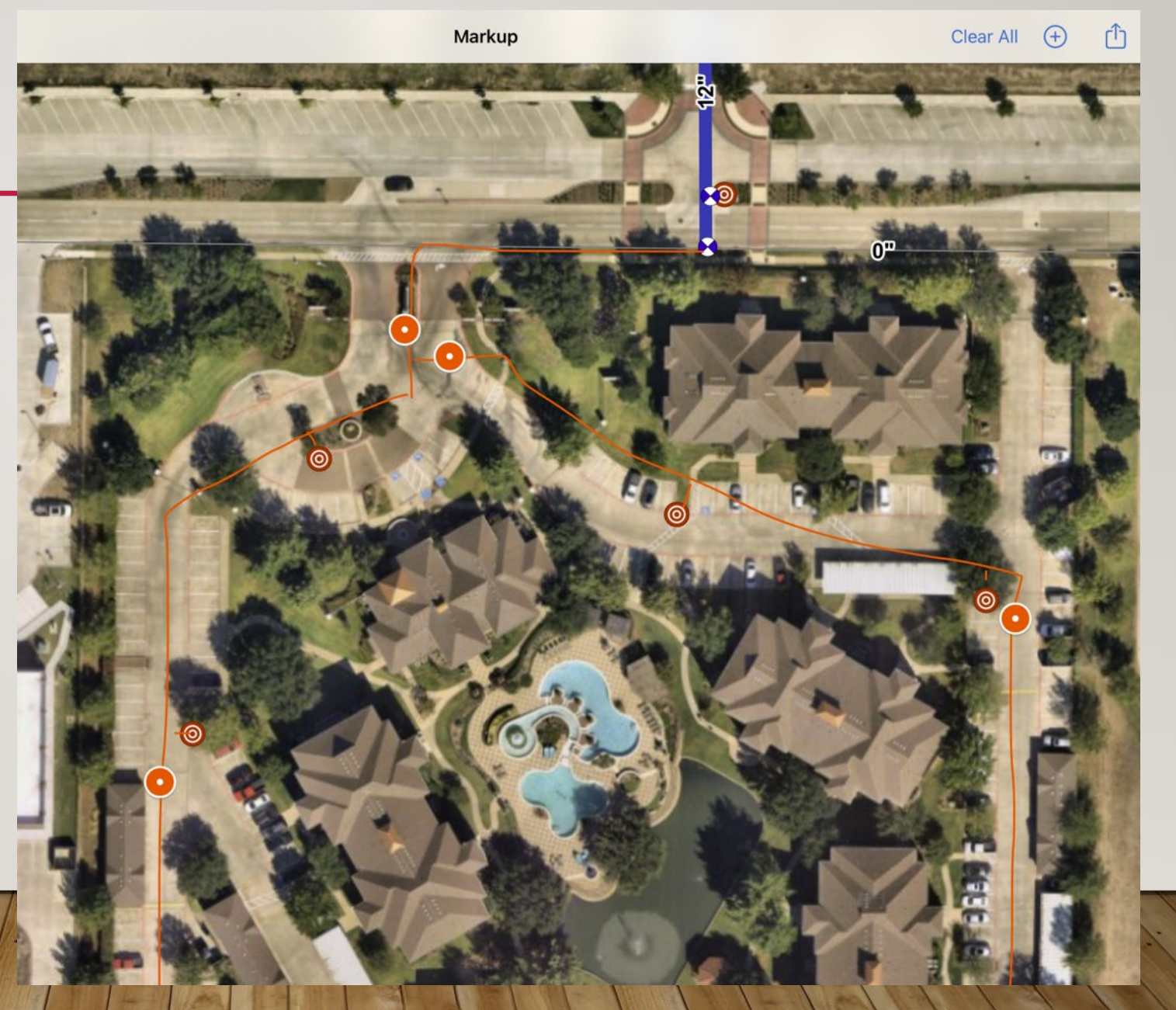

**Field Maps** Field crews can also update the attribute data.

In this example a sewer manhole is selected and all the inspection data can be entered.

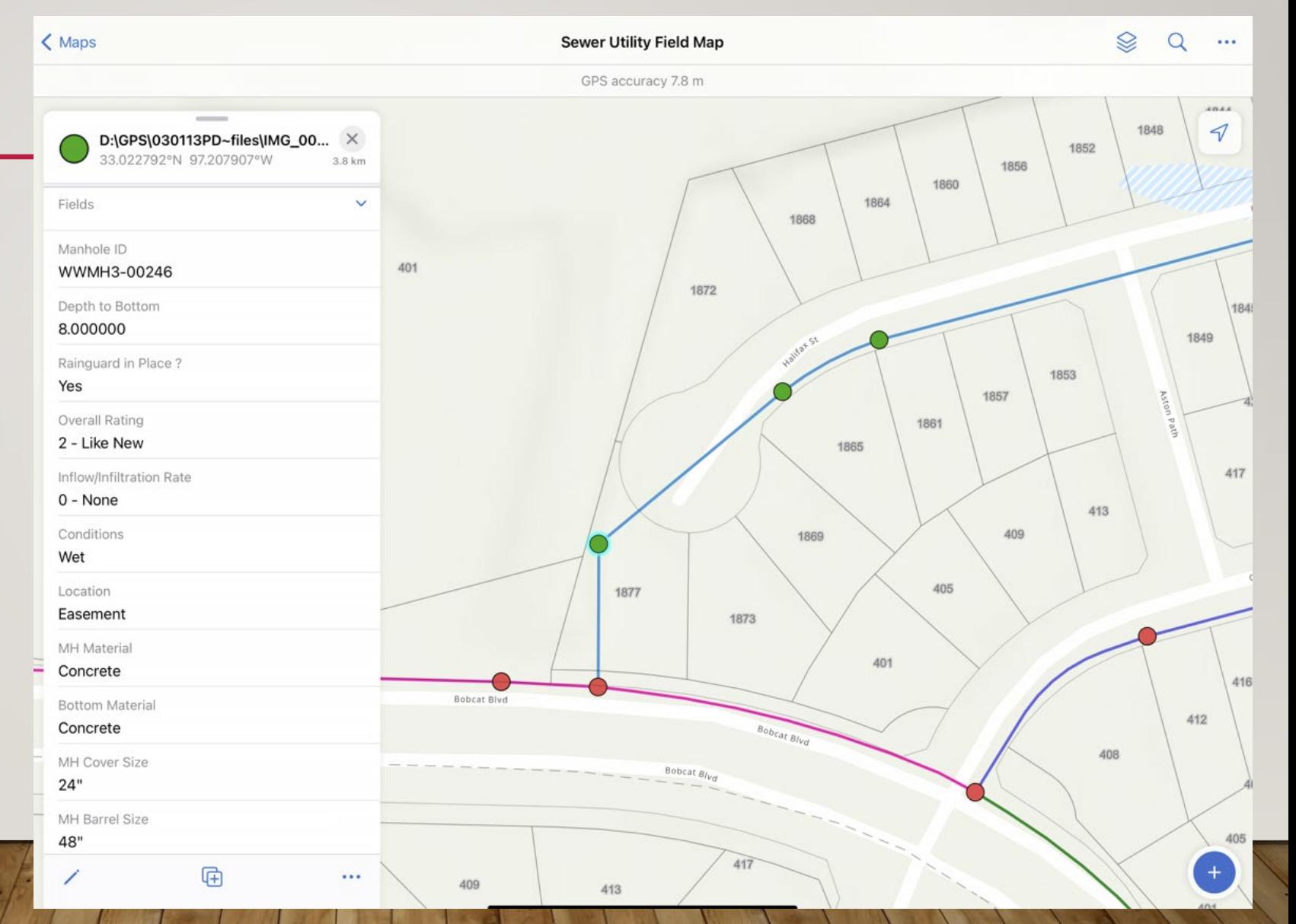

**Field Maps**

This dashboard displays the status of the manhole inspection program.

An Arcade expression is used to color the symbols according to how long it's been since a manhole was inspected.

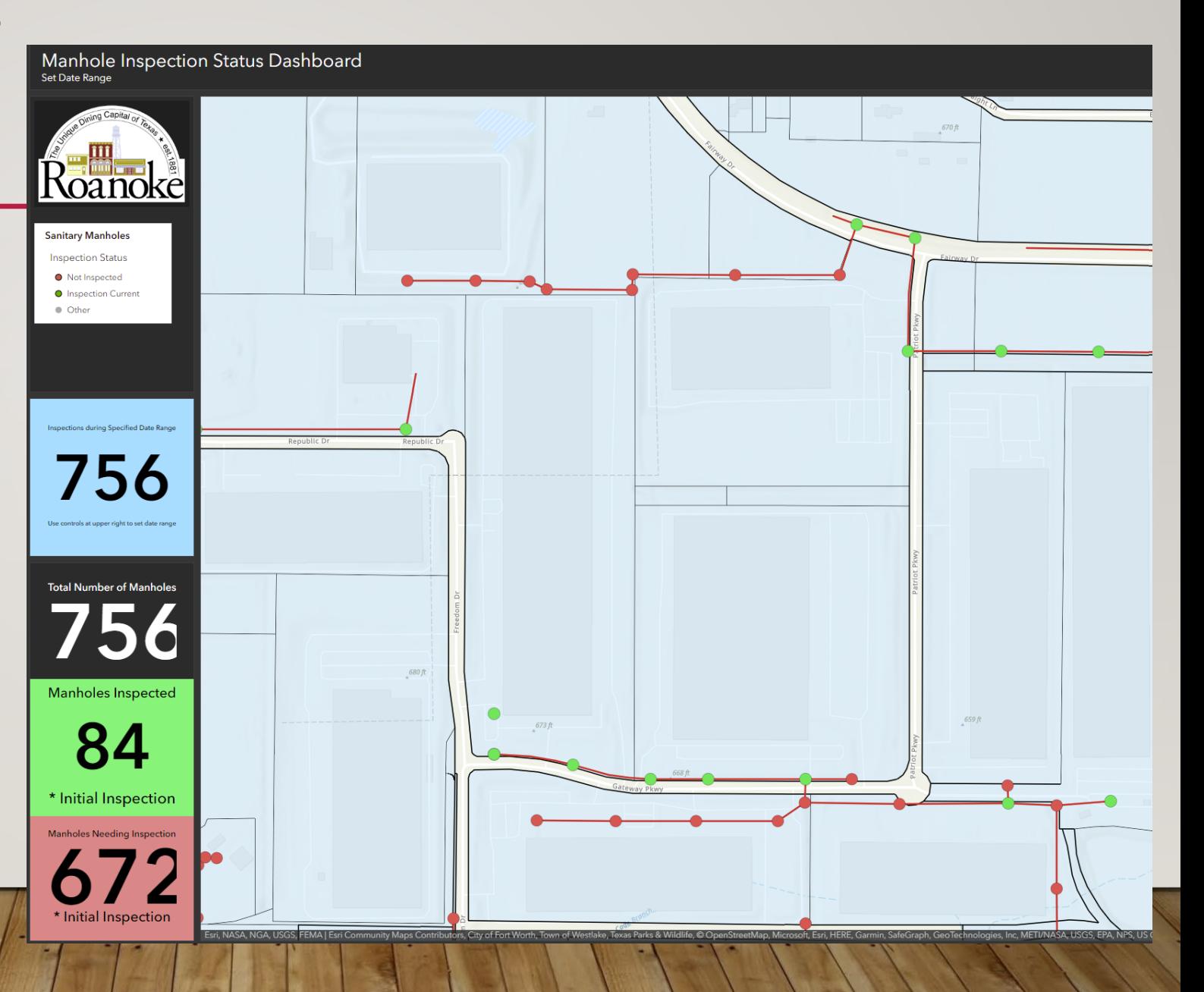

#### **Field Maps**

A similar project exists to track the water valve exercising program.

Each valve has its depth and turns-to-close, then the date is captured and any needed maintenance is reported. Then the valves are color coded according to how long its been since they were exercised.

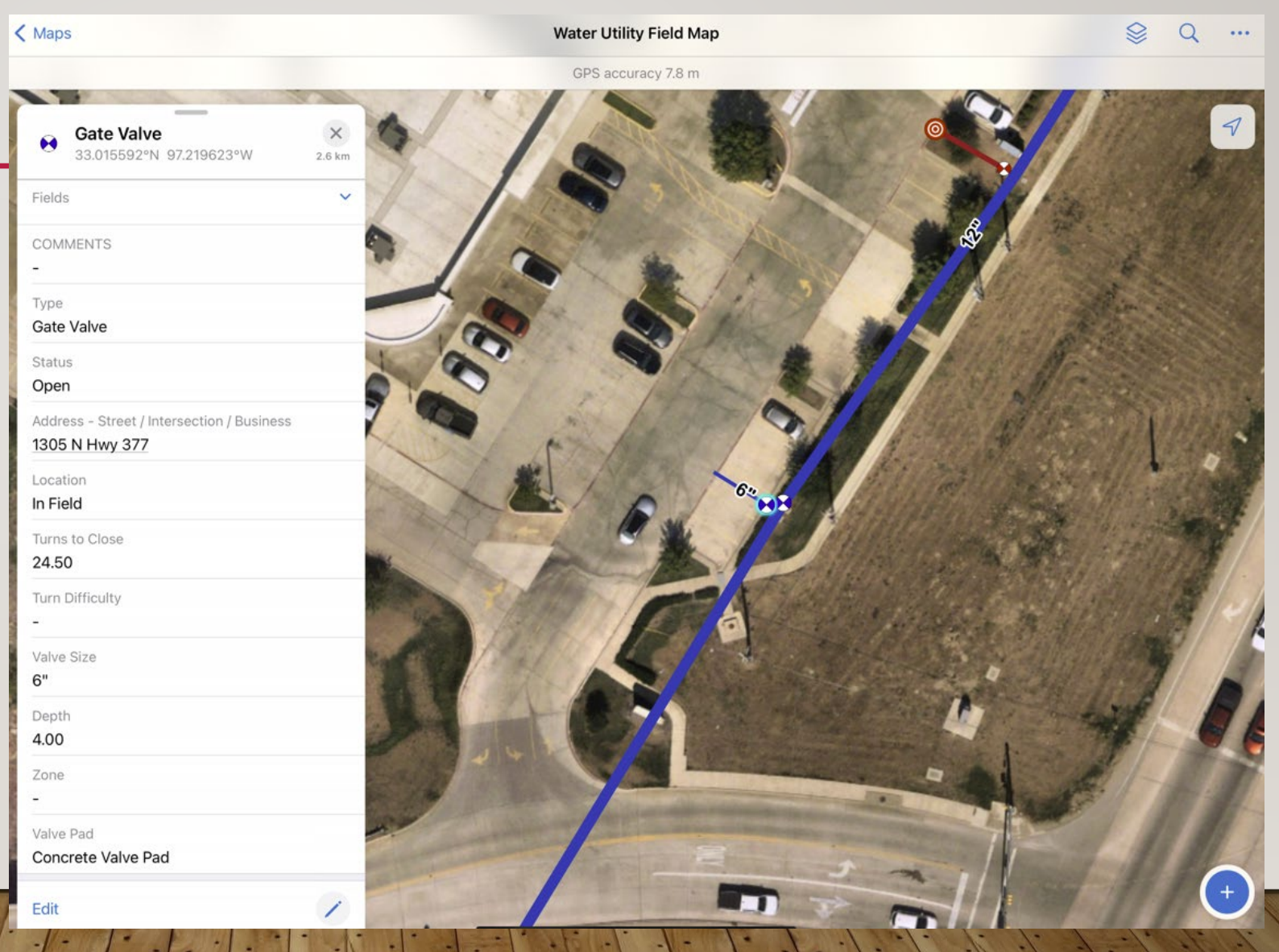

**Field Maps**

I made a special Field Maps just for GPS data collection.

The iPad used here will Bluetooth connect to the GPS unit and dial the accuracy to within 10 cm. The data entry uses the forms I set up in Field Maps Designer and goes straight into the existing water layers.

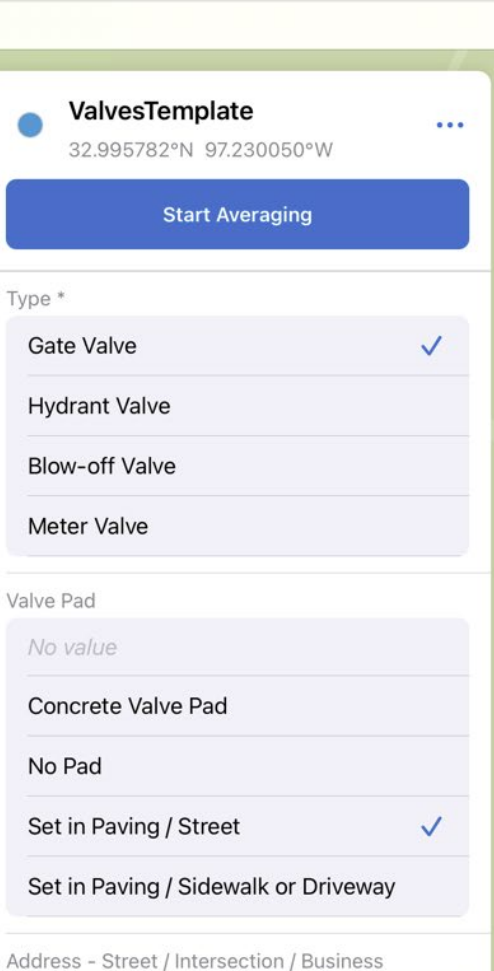

Cancel

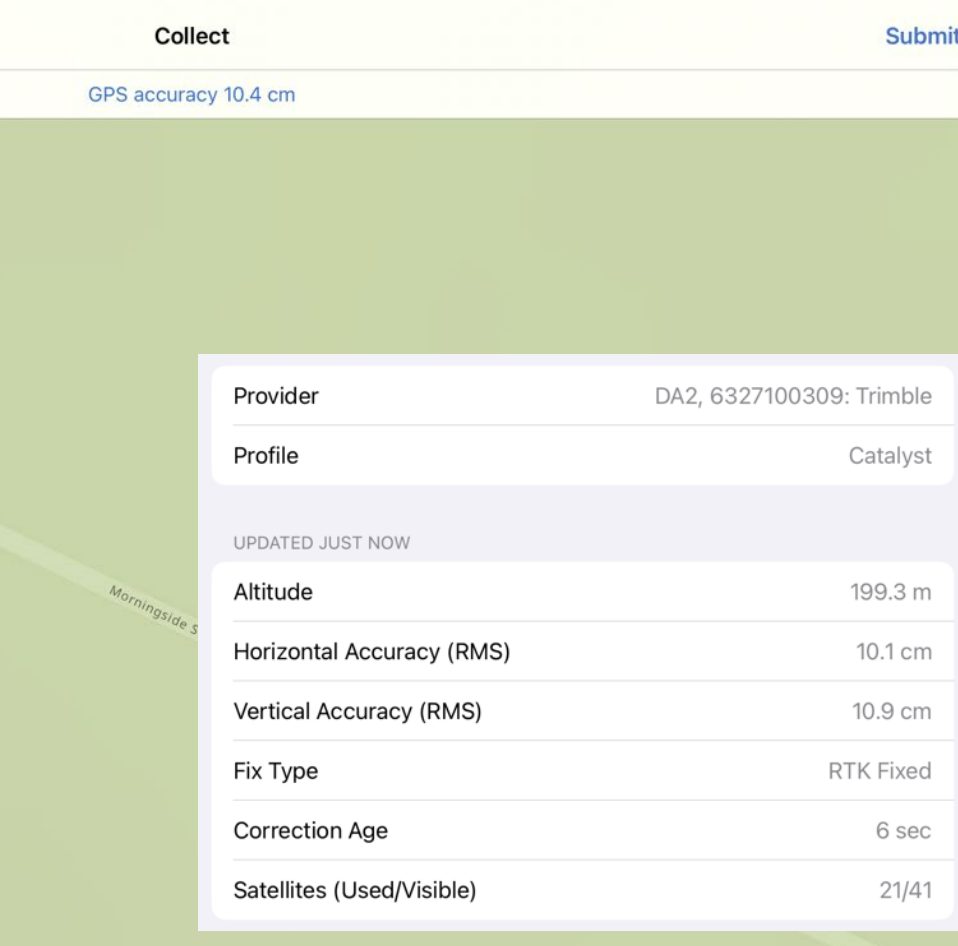

#### **Field Maps**

I even added an Arcade expression that can get the address, water line size, and water pressure zone from other datasets and populate the appropriate fields in the form.

This script finds the water lines by portal ID, intersects the line located at the GPS point, and pulls out the line size.

![](_page_41_Picture_107.jpeg)

```
\triangleright Run
       // Define a Featureset (pipes) from the layer "Water Main Pipe" NOT in this map
       // that contains the attribute ['D'] representing the pipe size
       var pipes = FeatureSetByPortalItem(Portal('https://roanoketexas.maps.arcgis.com/'),
  4
       '8b408a0f24774ea9bad6c5d860ea48e8',54,['D'])
  \mathbf{r}6
       // Define a variable (size) to store the value we want
       // Get the value by Intersecting the point location
  \mathbf{8}// with the FeatureSet "Water Main Pipe", or pipesize
 10
      var size = First(Intersects($feature, pipes))
 11
 1213// If the current location intersects a pressure zone,
       // return the value in the field ['D'].
 14
       // Otherwise, return a null value for areas where there is no intersecting polygon
 15
 16
 17
       if (!IsEmpty(size)) {
 18
           return size['D']
 19
         else -
 20
           return
 21
```
#### **Water Sampling**

We just implemented a new digital collection app for water quality sampling and dead end main flushing. These have to be done on a frequent basis and water quality reports turned in to TCEQ.

Previously these were written into a paper form then entered into a spreadsheet. Now the collections are done through a Web AppBuilder app and each new report is stored in a related table.

![](_page_42_Picture_45.jpeg)

![](_page_42_Picture_46.jpeg)

#### **Water Sampling**

The water quality dashboard shows the sample readings as soon as they are collected in the field.

This dashboard shows the overall status. Note the indicator in the lower right that has turned red showing that the chlorine level is low.

![](_page_43_Figure_4.jpeg)

### **GEOHUB**

![](_page_44_Picture_1.jpeg)

#### **Roanoke GeoHub**

<https://tinyurl.com/RoanokeGeoHub>

All of our public facing GIS maps and data downloads are available at the Roanoke GeoHub.

At the bottom I frequently do write-ups on the newest projects with info on how to accomplish these at your shop.

![](_page_44_Picture_6.jpeg)

Parks Department Mowing Bid Reference Map Created using Esri Experience Builder and Dashboard Created in Sept 2023

### THANK YOU!!

• Any Questions?

You can always contact me at

DAllen@RoanokeTexas.com

![](_page_45_Picture_4.jpeg)